## **Manjić, Dejan**

## **Undergraduate thesis / Završni rad**

**2017**

*Degree Grantor / Ustanova koja je dodijelila akademski / stručni stupanj:* **Josip Juraj Strossmayer University of Osijek, Faculty of Electrical Engineering, Computer Science and Information Technology Osijek / Sveučilište Josipa Jurja Strossmayera u Osijeku, Fakultet elektrotehnike, računarstva i informacijskih tehnologija Osijek**

*Permanent link / Trajna poveznica:* <https://urn.nsk.hr/urn:nbn:hr:200:183414>

*Rights / Prava:* [In copyright](http://rightsstatements.org/vocab/InC/1.0/) / [Zaštićeno autorskim pravom.](http://rightsstatements.org/vocab/InC/1.0/)

*Download date / Datum preuzimanja:* **2024-07-31**

*Repository / Repozitorij:*

[Faculty of Electrical Engineering, Computer Science](https://repozitorij.etfos.hr) [and Information Technology Osijek](https://repozitorij.etfos.hr)

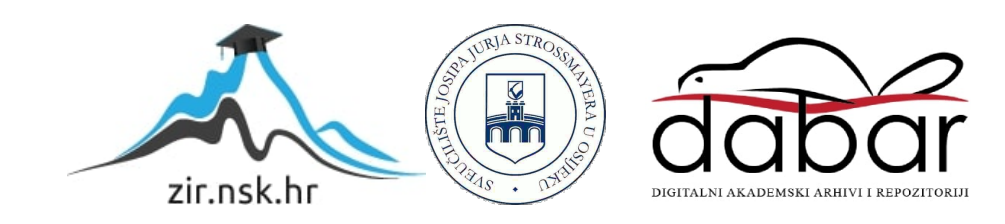

# **SVEUČILIŠTE JOSIPA JURJA STROSSMAYERA U OSIJEKU**

# **FAKULTET ELEKTROTEHNIKE, RAČUNARSTVA I INFORMACIJSKIH TEHNOLOGIJA**

**Stručni studij**

# **VIRTUALNI INSTRUMENTI**

**Završni rad**

**Dejan Manjić**

**Osijek, 2017.**

## Sadržaj

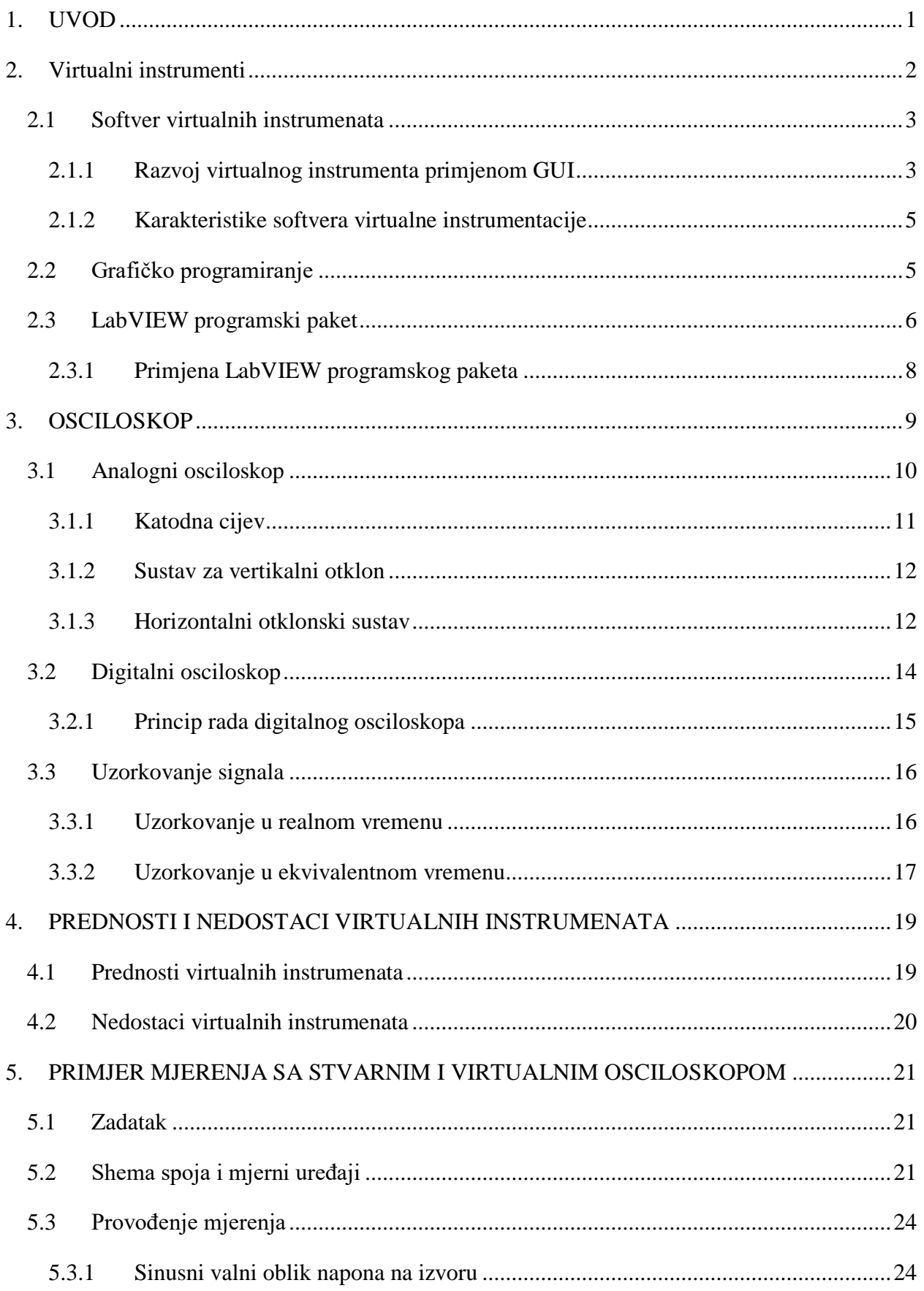

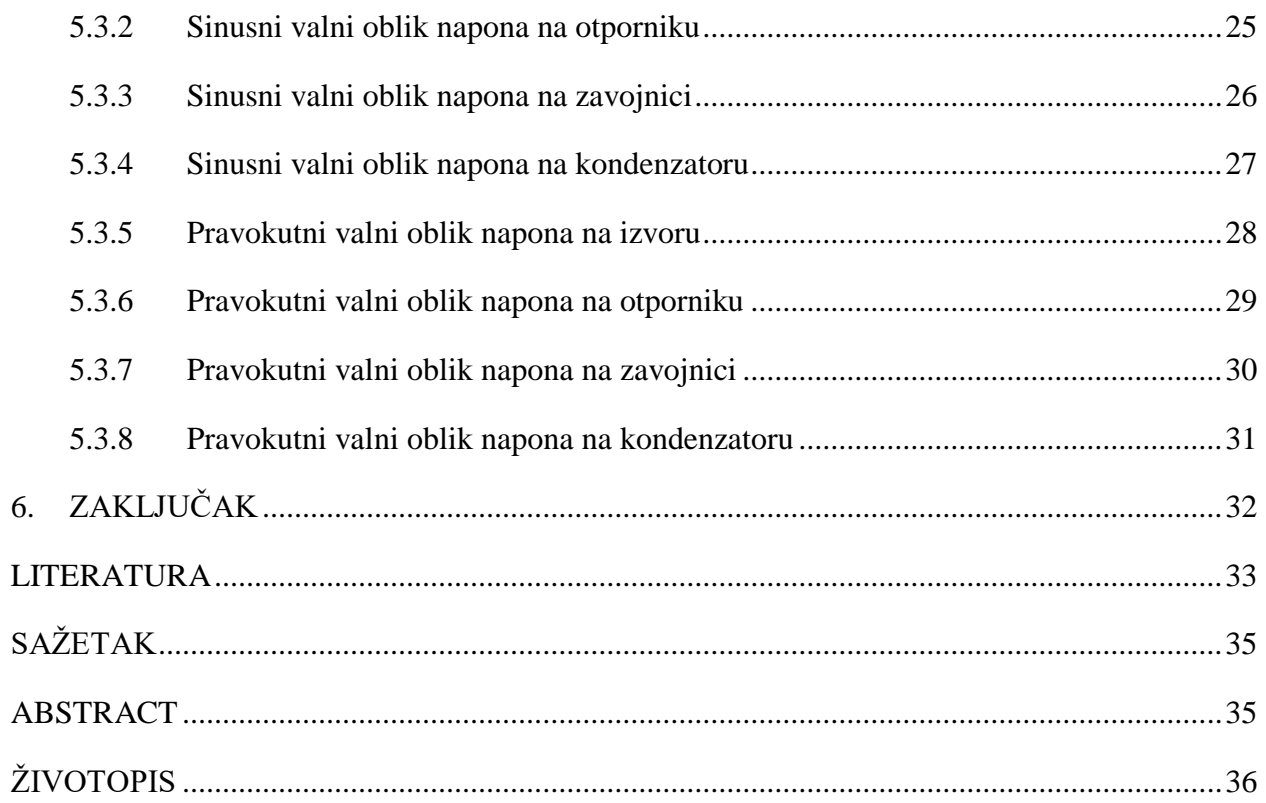

## <span id="page-4-0"></span>**1. UVOD**

Razvojem informatičke tehnologije sve se više razvijaju i softveri za instrumente koji zamjenjuju stvarne instrumente s hardverskim rješenjem. Razvoj računala izazvao je revoluciju u instrumentaciji za automatizaciju, mjerenja i testiranja. Razvoj metoda vođenja procesa utječe na sva stajališta djelovanja i vođenja procesa. Razvoj različitih teorija vođenja, novih metoda regulacija, suvremenih osjetila ili senzora, primjena računalnih metoda stalno donosi neke nove izazove. Od industrije se očekuje sve veća djelotvornost i produktivnost uz poštivanje svih zakona koji nameću granice za kvalitetu proizvoda te emisiju onečišćenja. Uz takvu industriju povezuju se što djelotvornija i točnija mjerenja kako bi se što točnije nadgledavao velik broj različitih procesa.

U ovom završnom radu razmatrat će se što zapravo znači pojam virtualnih instrumenata, njihove osnovne značajke, prednosti i nedostaci takvih instrumenata, način njihova nastanka te će biti naveden primjer mjerenja sa stvarnim i virtualnim osciloskopom. Snimat će se valni oblici napona na elementima RLC kruga te analizirati dobivene rezultate na stvarnom i virtualnom osciloskopu.

### <span id="page-5-0"></span>**2. Virtualni instrumenti**

Virtualna instrumentacija temelji se na hardverskoj i softverskoj platformi koja se upotrebljava za kreiranje mjernih instrumenata prilagođenih vrlo širokom području mjernih zadataka. Primjenom virtualnih instrumenata vrše se mjerenja i automatiziraju se sustavi koji točno odgovaraju njihovim potrebama, umjesto da budu ograničeni klasičnim instrumentom i fiksiranim funkcijama. Virtualni instrument prilagođava se potrebama, odnosno, ne mora se mijenjati cijeli uređaj zbog softvera koji je instaliran na računalu i širokog opsega dostupnog blokovski zamjenjivog hardvera. [1]

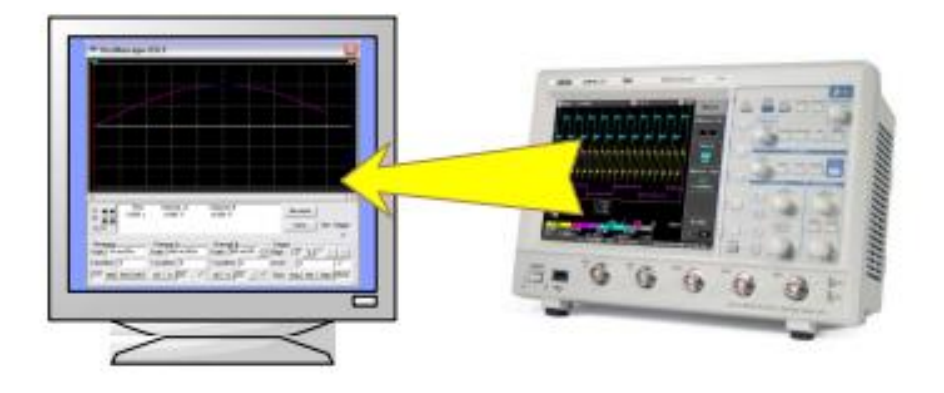

**Sl.2.1.** Koncept virtualnog instrumenta [2]

Virtualni instrumenti koriste resurse računala, a upravljanje, obrada i prikazivanje podataka zasniva se na softveru koji zajedno sa modularnim hardverskim djelom, čini moćnu platformu spremnu da konkurira tradicionalnom instrumentu po svakom pogledu.

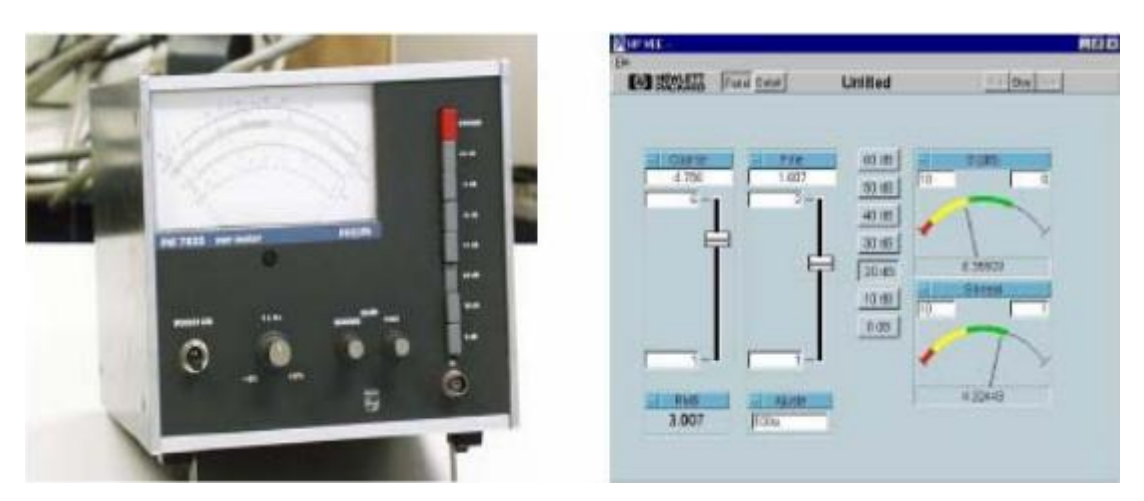

**Sl.2.2.** Prikaz klasičnog i virtualnog instrumenta[1]

## <span id="page-6-0"></span>**2.1 Softver virtualnih instrumenata**

Softver predstavlja najvažniju komponentu virtualnog instrumenta. S dobrim softverskim alatom moguće je stvoriti aplikaciju koju neki određeni proces zahtijeva. Funkcije softvera prostiru se od programskih driver-a za upravljanje nekim specifičnim uređajem, do aplikacijskih programskih paketa za razvoj cjelokupnih sustava. Isto tako moguće je kreirati i odgovarajuće vlastito korisničko sučelje koje najbolje odgovara onome čemu služi ili onome tko će se služiti s njime. [1]

## <span id="page-6-1"></span>**2.1.1 Razvoj virtualnog instrumenta primjenom GUI**

Grafičko korisničko sučelje GUI ( Graphical User Interface) virtualnog instrumenta predstavlja softversku zamjenu za prednju ploču klasičnog mjernog instrumenta pomoću kojeg se osigurava veza između korisnika i aplikacije. Kod izrade GUI treba voditi računa da bude što jednostavniji za upotrebu, da bude atraktivan, produktivan i vrlo jednostavan za učenje. [1]

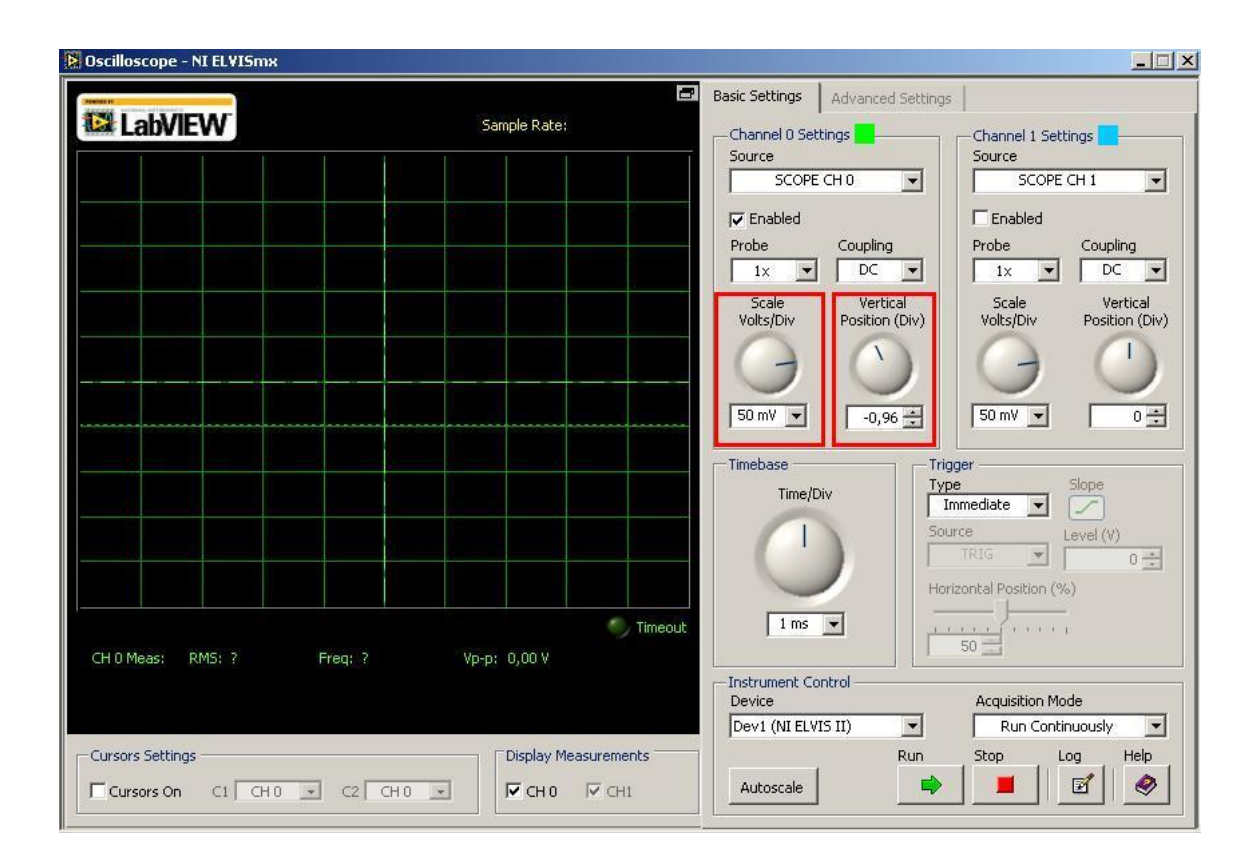

**Sl.2.3.** Grafičko korisničko sučelje osciloskopa [3]

Najvažniji elementi grafičkog dizajna kod izgrade grafičkog korisničkog sučelja su:

- vidljivost omogućava korisniku brzo i jednostavno razumijevanje sustava i povećava produktivnost aplikacije
- povratna informacija-mjera brzine kojom korisnik može očitati rezultat svoje akcije
- mapiranje-veza između funkcije i akcije koju korisnik treba preuzeti kako bi se funkcija ostvarila. Najvažniji element mapiranja je jednostavnost koja se postiže s nekoliko pravila:ekran je popunjen do 25%, gornji desni kut je najslabije prekriven korisnikovom pažnjom, ne prikazivati nepotrebne detalje, na ekranu prikazivati samo one podatke koji se mijenjaju, a onda statičke ostaviti u pozadini [1]

## <span id="page-8-0"></span>**2.1.2 Karakteristike softvera virtualne instrumentacije**

Razvoj softvera virtualnog instrumenta treba biti izveden tako da zadovoljava sljedeće uvjete:

- Upravljanje akvizicijom-osigurava kompletno upravljanje analogno/digitalne pretvorbe ili drugih funkcija preko kojih se vrši akvizicija signala, kako bi se na najbolji način iskoristile karakteristike hardvera.
- Prikaz signala-prikaz prikupljenih signala kao trenutnog rezultata mjerenja vrlo je značajan, a najpogodniji način prikaza je u obliku oscilograma
- Obrada signala-mjerni algoritam uz pomoću kojeg se, na bazi digitalne obrade, dolazi do informacija iz prikupljenih signala predstavlja centralni dio svakog virtualnog instrumenta. Isto tako, virtualni instrument treba raspolagati bibliotekom rutina kako bi omogućili najčešća mjerenja kao što su perioda, učestalost ili efektivna vrijednost u vremenskoj domeni ili spektralna analiza u frekvencijskoj domeni. Istovremeno, program mora raspolagati mogućnostima pozivanja i izvršavanja specijalnih rutina koje se ne nalaze u biblioteci programa, kao i pristup ovih rutina prikupljenim podacima.
- Prikaz i spremanje rezultata- rezultati mjerenja prikazuju se tako da korisnik može trenutno raspoznati i razumjeti informacije, a kod isticanja rezultata mjerenja može se koristiti tekst, grafika i boje
- Pomoć-osnovna osobina virtualne instrumentacije je jednostavan rad i pomoć koju korisnik ima tijekom procesa mjerenja. U tom smislu svaka procedura treba biti jasna, a program osigurati korisniku pomoć pri radu. [1]

## <span id="page-8-1"></span>**2.2 Grafičko programiranje**

Grafičko programiranje predstavlja najefikasniju tehniku za realizaciju programa temeljenog na mjerno-informacijskom sustavu. Suvremeni programski alati koji se osnivaju na konceptu grafičkog programiranja pružaju mogućnost razvoja programa za prikupljanje podataka i upravljanje, analizu i prezentaciju podataka.

Osnovu u programu virtualnog instrumenta predstavlja blok dijagram. Realizacija grafičkog programa, koji se u programu LabVIEW naziva *Block Diagram* odvija se u tri koraka:

> Izbor funkcionalnih blokova-biraju se preko izbornika blokova i u slučaju da neku funkciju nije moguće ostvariti pomoću jednog bloka, tada je moguće realizirati u više blokova

- Povezivanje blokova-povezivanje ulaza i izlaza izabranih blokova potrebno je kako bi funkcionirao mjerno-informacijski sustav, obrada i prikazivanje podataka
- Konfiguracija parametara- zadaju se parametri u skladu sa zahtjevima [1]

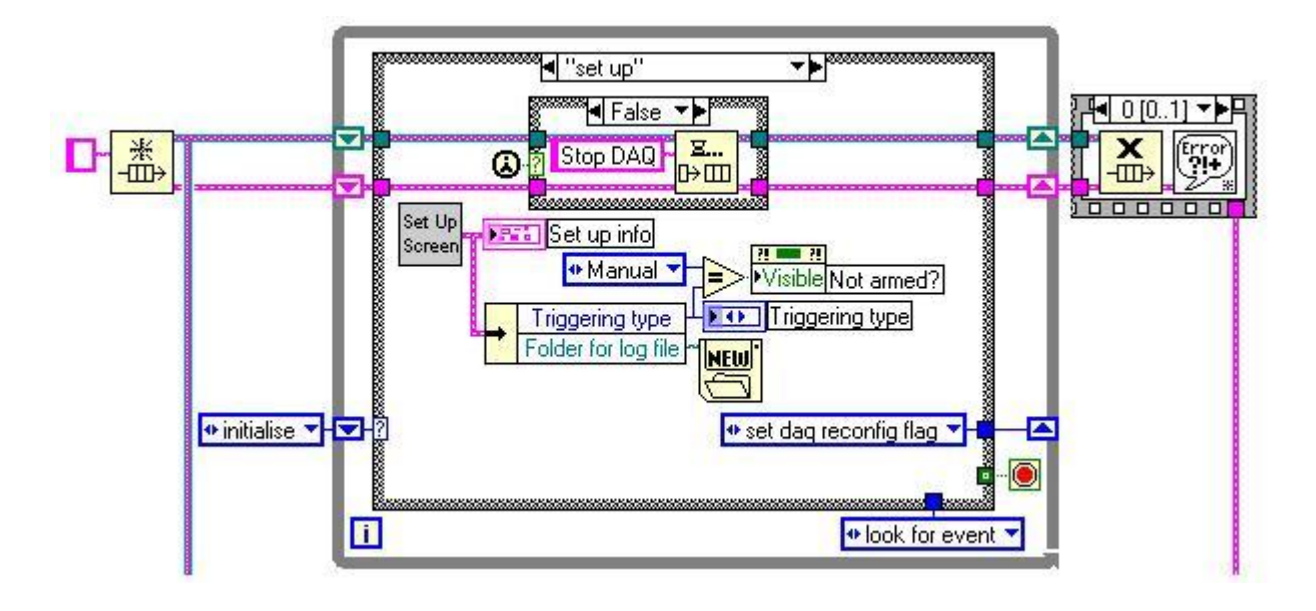

**Sl.2.4.** Primjer grafičkog programiranja u LabVIEW-u [4]

## <span id="page-9-0"></span>**2.3 LabVIEW programski paket**

LabVIEW programski paket nastao je 1986. godine od strane američke kompanije National Instruments s ciljem da se napravi programski alat koji bi omogućio inženjerima da razvijaju svoje specifične programe bez velikog poznavanja programiranja. LabVIEW predstavlja kreiranje programa u obliku blok dijagrama korištenjem grafičkih simbola. Taj je programski paket posebno izrađen tako da dozvoljava brzu ugradnju kompjuterskog prikupljanja podataka i sustava za njihovu analizu koji mogu biti široko prilagođeni potrebama korisnika paketa. Taj se programski paket odlikuje velikim mogućnostima ali se vjerojatno znatno razlikuje od bilo kojeg programskog paketa. LabVIEW je u potpunosti grafički program koji izgleda poput crteža elektroničke sheme s jedne strane i stila električkih mjernih uređaja s druge strane. Većina programskih jezika temelji se na proceduralnom programiranju, tj. korisnik daje pisane instrukcije računalu u obliku naredbi, za razliku od LabVIEW-a gdje se programira u grafičkom sučelju povezivanjem različitih grafičkih simbola. Svaki od tih grafičkih simbola posjeduje svoju određenu funkciju koja je prethodno programirana od strane proizvođača softvera.[7]

```
#include "stdafx.h"
 #include<iostream>
 using namespace std;
     double accdouble);
     double kub(double).
     double zbrojpolja(double array[], int dur, double ("pfunk) (double));
     double recojpolja(double array[], int dur, double<br>tamin(int argo, _TCHAR* argv[])<br>double array[] =[1.5,3.5,5.5,2.2,3.3,7.8};
 ď
     int dur = sizeof array/sizeof array[0];
     cout<<"Zbroj sq je = "<<zbrojpolja(array,duz,sq);
     cout<cendl;
     coutco"Zbroj kub je = "oczbrojpolja(array.duz.kub);
     cout<cend1;
      return 0;
double saidouble x)
     return x*x;
 double kub(double x)
     return x*x*x;
double zbrojpolja(double array[], int duz, double("pfunk)(double))
     double ukupno = 0.02for \lim x = 0 a solution-
          ukupno+=pfunk(array[x]);
     return ukupno;
```
**Sl.2.5.** Primjer programiranja u programskom jeziku C [5]

Vidljiva je razlika između programiranja u programskom jeziku C (Slika 2.5.) i grafičkog (blokovskog) programiranja(slika 2.4.) u LabVIEW-u. Puno kompleksniji zadatak predstavlja programiranje u programskom jeziku C u odnosu na povezivanje i korištenje već gotovih objekata. Blokovsko programiranje programeru skraćuje vrijeme potrebno za pisanje programa i fokusiranje na zadatak.

Skraćenica LabVIEW potječe iz naziva Laboratory Virtual Instrumentation Engineering Workbench. Na slici 2.6. je prikazano LabVIEW okruženje za mjerenje i analizu podataka.[6]

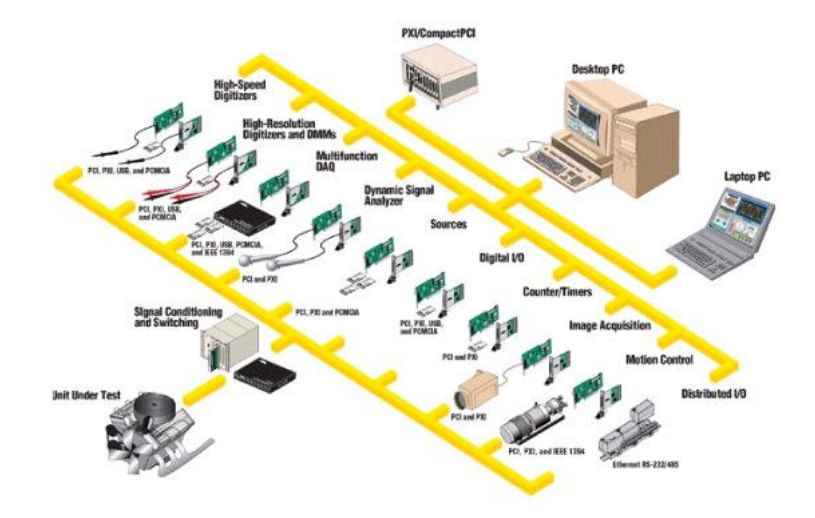

**Sl.2.6.** LabVIEW okruženje za mjerenja i analize [6]

#### <span id="page-11-0"></span>**2.3.1 Primjena LabVIEW programskog paketa**

Potreba za testiranjem proizvoda postaje sve veća iz dana u dan. Kako se ritam inovacija sve više ubrzava tako se i pritisak, da novi, drugačiji proizvodi što prije uđu u prodaju, povećava. Očekivanja kupaca su u kontinuiranom porastu. Očekuje se povećanje integracija na što manjem prostoru uz što nižu cijenu proizvoda. Tvrtka koja se brzo prilagodi takvim zahtjevima brže preuzima prednost ispred konkurencije. Virtualna instrumentacija predstavlja kombinaciju brzog razvojnog softvera i modularnog, fleksibilnog hardvera za kreiranje mjernih i testnih sustava. LabVIEW je snažna softverska platforma koja pruža mogućnost da se praznina između faze razvoja i faze testiranja eliminira i da proizvod u procesu izrade sliva iz jedne faze u drugu po najnižim troškovima.[6]

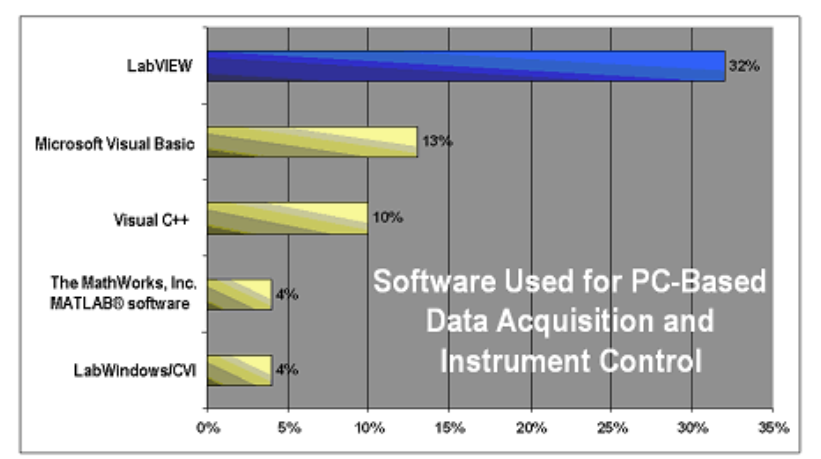

Source: Survey of 400 US readers from T&M World, EDN, Design News, and R&D magazines, Q1 2004

**Sl.2.7.** Zastupljenost softvera [6]

### <span id="page-12-0"></span>**3. OSCILOSKOP**

Osciloskop je uz univerzalni instrument za mjerenje napona, struje i otpornosti najčešće korišteni mjerni instrument. Osciloskop predstavlja najznačajniji mjerni instrument svakog laboratorija za elektroniku. Osnovna namjena osciloskopa je prikazivanje vremenskih dijagrama periodičkih signala, prikazivanje međusobne ovisnosti dva naponska signala te prikazivanje aperiodičkih signala. Primjenom odgovarajućih strujnih sondi moguće je konvertirati strujne signale u naponske signale te tako prikazati vremenske oblike strujnih signala, a s odgovarajućim senzorima konvertirati neelektrične fizičke veličine u električni napon te tako mjeriti na neelektričnim veličinama. Popularnost osciloskopa kao mjernog instrumenta leži u raznovrsnim mogućnostima mjerenja koja se njime mogu vršiti, kao i u izuzetnoj vizualizaciji fizičkog procesa koju osciloskop omogućava. Zbog raznovrsnih mogućnosti i činjenica da informacija koju osciloskop najčešće pruža slika, dijagram, a ne jedan broj kao kod većine ostalih instrumenata za električna mjerenja, čine osciloskop složenim za primjenu i zahtjeva obuku korisnika kako bi se iskoristile mogućnosti koje instrument pruža. [10]

Budući da se promatra napon, osciloskop se u mjerni krug spaja kao voltmetar. Osciloskop je uređaj velikog unutarnjeg otpora pa se u strujni krug spaja u paralelu, te tako ne utječe na prolazak struje kroz element.

U današnje vrijeme izvode se uglavnom s dva ili četiri kanala koji istovremeno omogućuju prikaz dva ili četiri signala. Prema načinu obrade signala dijele se na analogne i digitalne.

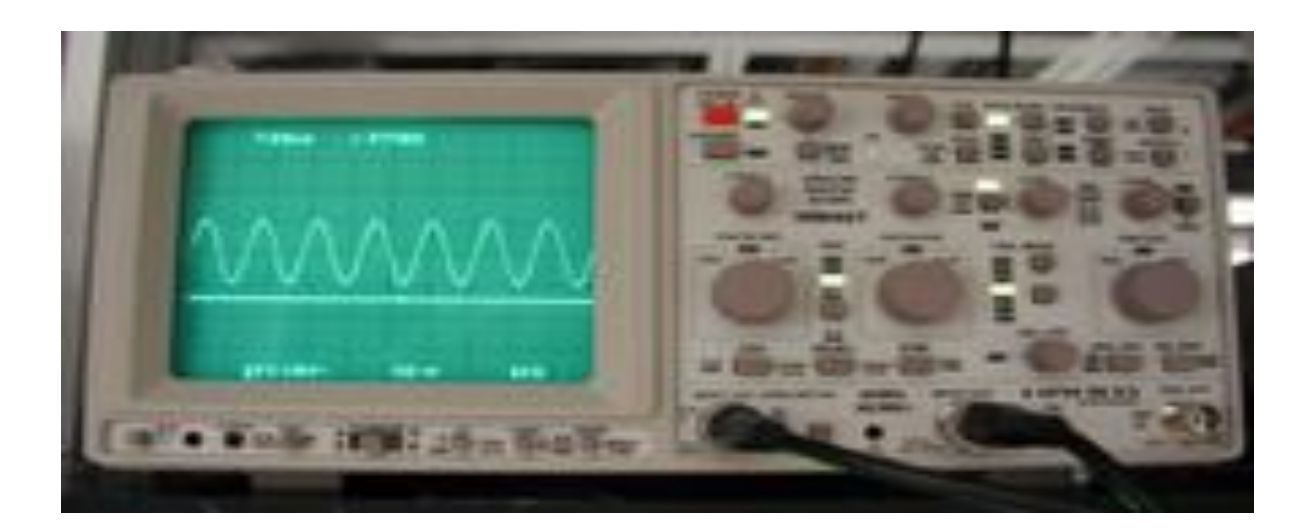

**Sl.3.1.** Prikaz sinusnog napona na zaslonu osciloskopa[9]

## <span id="page-13-0"></span>**3.1 Analogni osciloskop**

Kod analognog osciloskopa oblik mjernog signala crta tanki snop elektrona po luminiscentnom zaslonu katodne cijevi (engl. CRT-Chatode Ray Tube). Snop elektrona ima zanemarivo malu tromost-pomoću elektronske leće, vertikalnog i horizontalnog otklonskog sustava katodne cijevi se mogu iscrtavati brze promjene signala.[11]

Osciloskop se sastoji od sljedećih funkcijskih cjelina :

- katodna cijev
- sustav za vertikalni otklon
- sustav za horizontali otklon
- izvor napajanja [11]

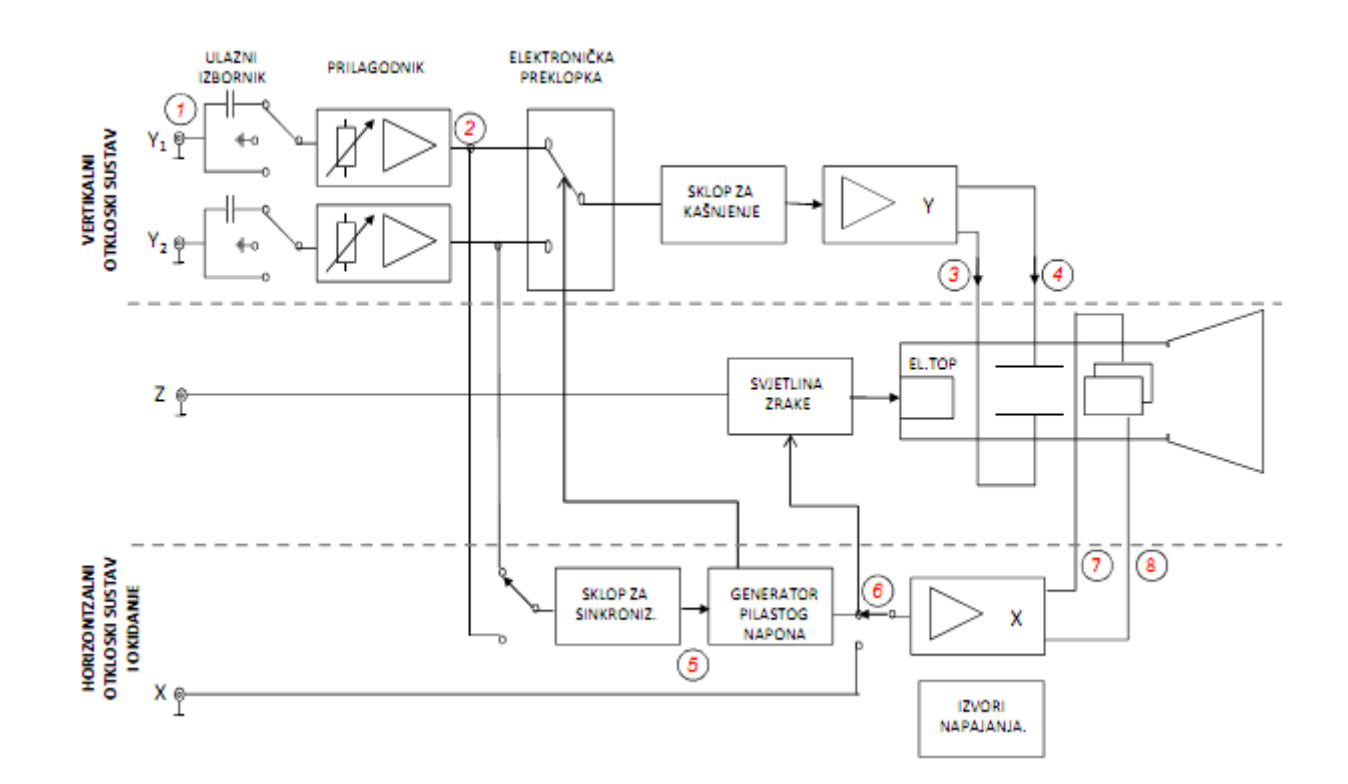

**Sl.3.2.** Blok shema dvokanalnog analognog osciloskopa [11]

#### <span id="page-14-0"></span>**3.1.1 Katodna cijev**

Kod svih analognih i jednog broja digitalnih osciloskopa katodna cijev predstavlja najvažniji dio osciloskopa. Katodna cijev je stakleni zrakoprazni balon karakterističnog oblika. Namjena katodne cijevi je da se na njenom ekranu pokažu dijagrami signala kojeg promatramo u nekom vremenu. [11,12]

Elementi katodne cijevi su:

- Neizravna grijana katoda koja stvara slobodne elektrone
- Elektronska optika koja snop elektrona fokusira na zastoru i omogućava dobivanje oštre slike
- Sustav za otklanjanje elektronskog snopa
- Zaslon na koji pada snop elektrona te kinetičku energiju pretvara u svjetlosnu[12]

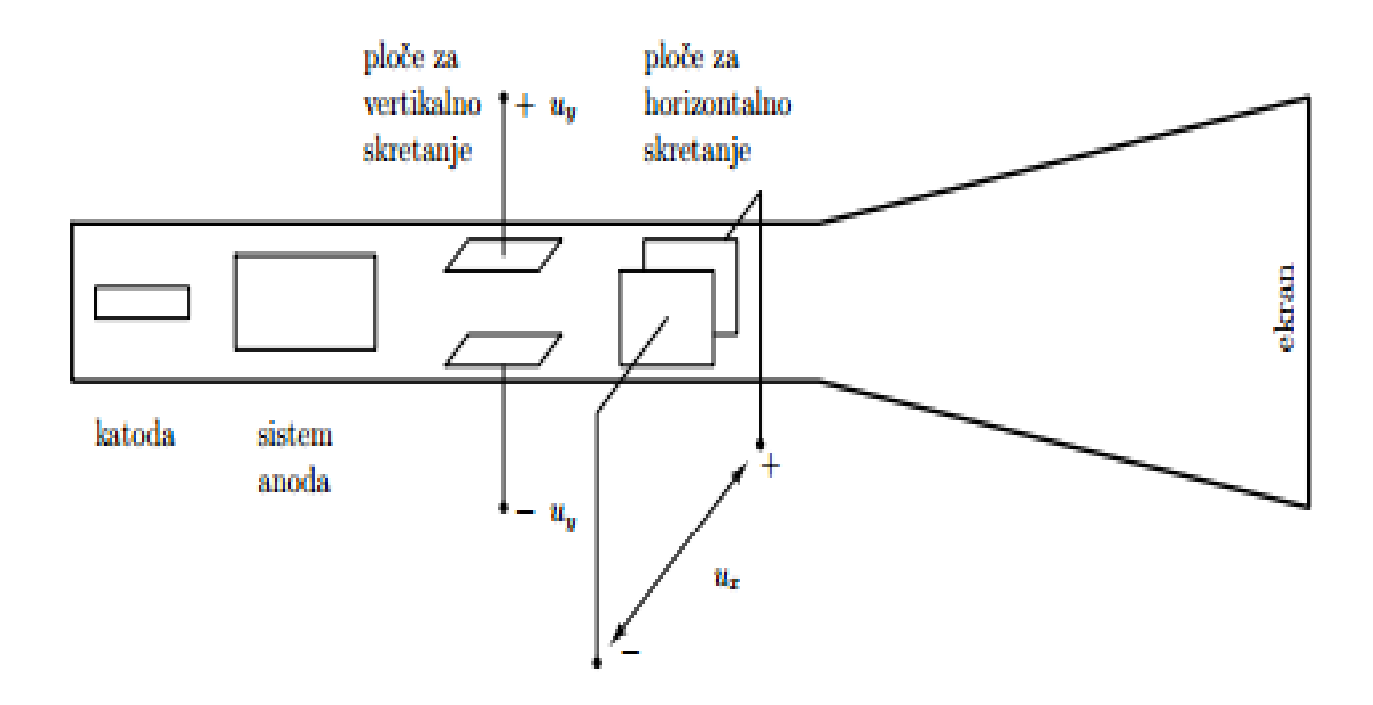

**Sl.3.3.** Katodna cijev [10]

#### <span id="page-15-0"></span>**3.1.2 Sustav za vertikalni otklon**

Osciloskop prikazuje vršnu vrijednost napona (peak-to-peak) u rasponu od nekoliko milivolti pa do desetak volti. Pomoću vertikalnog otklonskog sustava prilagođuje se prikaz signala kako si se signal s odgovarajućim valnim oblikom mogao izmjeriti po podjelcima. Signali s velikim amplitudama se prigušuju, a mali signali se pojačavaju.

#### <span id="page-15-1"></span>**3.1.3 Horizontalni otklonski sustav**

Horizontalni otklonski sustav brzinom svjetlosti pomiče točku u horizontalnom smjeru. Da bi slika mirovala mora postojati sinkronizacija između horizontalnog i vertikalnog otklonskog sustava. Kada se ulazni signal dovede na ploče za vertikalni otklon, položaj svijetle mrlje na y osi osciloskopa će inducirati vrijednost promatranog signala. Da bi se snop elektrona mogao opisivati promjene vertikalnog električnog polja u vremenu, moramo taj snop elektrona istodobno otkloniti i u horizontalnom smjeru i to proporcionalno vremenu. Takav otklon postiže se naponom na horizontalnim pločicama čiji je vremenski dijagram prikazan na slici 3.4. [10]

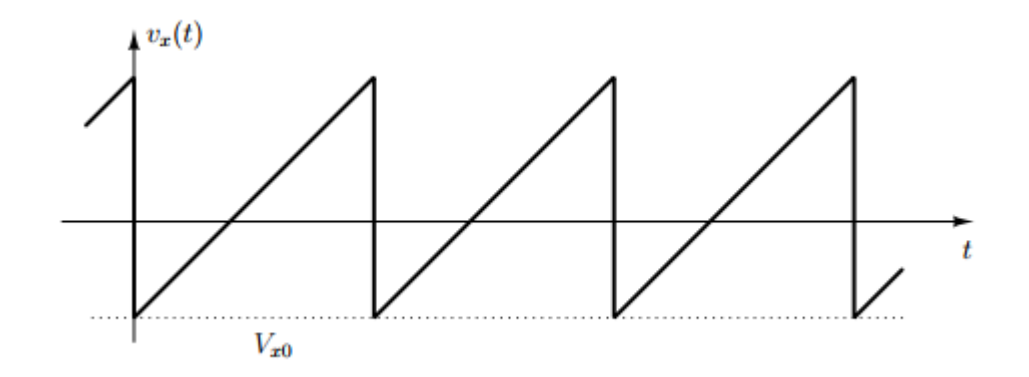

**Sl.3.4.** Napon na horizontalnim otklonskim pločama [10]

Tijekom uspona snop elektrona se konstantnom brzinom kreće po ekranu s lijeva na desno. Uzlazni, odnosno rastući dio pilastog napona mora biti linearan kako bi otklon snopa elektrona u horizontalnom smjeru bio proporcionalan vremenu i osigurao da snop putuje po ekranu s lijeva na desno stalnom brzinom, koja se može mijenjati podešavanjem vremenske baze. Dolaskom snopa do ruba ekrana, napon na X pločicama trenutno pada na nulu i svjetlosna mrlja se vrlo brzo vraća u početni položaj. Brzina kretanja elektronskog snopa duž x osi izražena je u podjelcima po sekundi. [10]

## <span id="page-17-0"></span>**3.2 Digitalni osciloskop**

Razvoj računala i mikroprocesora te ulazak u digitalno doba donio je i promjene s osciloskopom. Do tada analogni osciloskop polako se počeo potiskivati iz primjene, no analogni osciloskopi se koriste i danas ponajviše zbog pristupačnije cijene. Digitalni osciloskopi nadmašuju svojstvima,mogućnostima i komforom analogne osciloskope. Digitalni osciloskopi sadrže dodatni sistem za obradu podataka, a s tim sustavom osciloskop prikuplja podatke o signalu te i obrađene prikazuje. Samim time, digitalni osciloskop u odnosu na analogne ima mogućnost trajnog pamćenja signala te se tako dobiveni podaci mogu spremiti na neku eksternu memoriju ili prenijeti na računalo što omogućuje kasniju obradu,zapisivanje na papir i sl. [12,14]

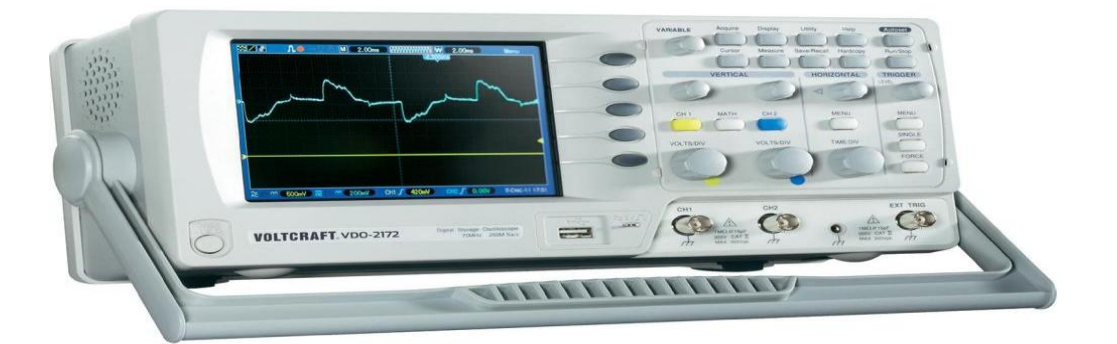

**Sl.3.5.** Prikaz digitalnog osciloskopa [13]

Digitalni osciloskop sastoji se od analognih i digitalnih sklopova. Dodatni digitalni sklopovi su:

- analogno/digitalni pretvornici (A/D)
- memorija za prihvat
- memorija za prikaz
- $\bullet$  digitalno/analogni pretvornici (D/A)
- digitalno brojilo
- mikroprocesor [11]

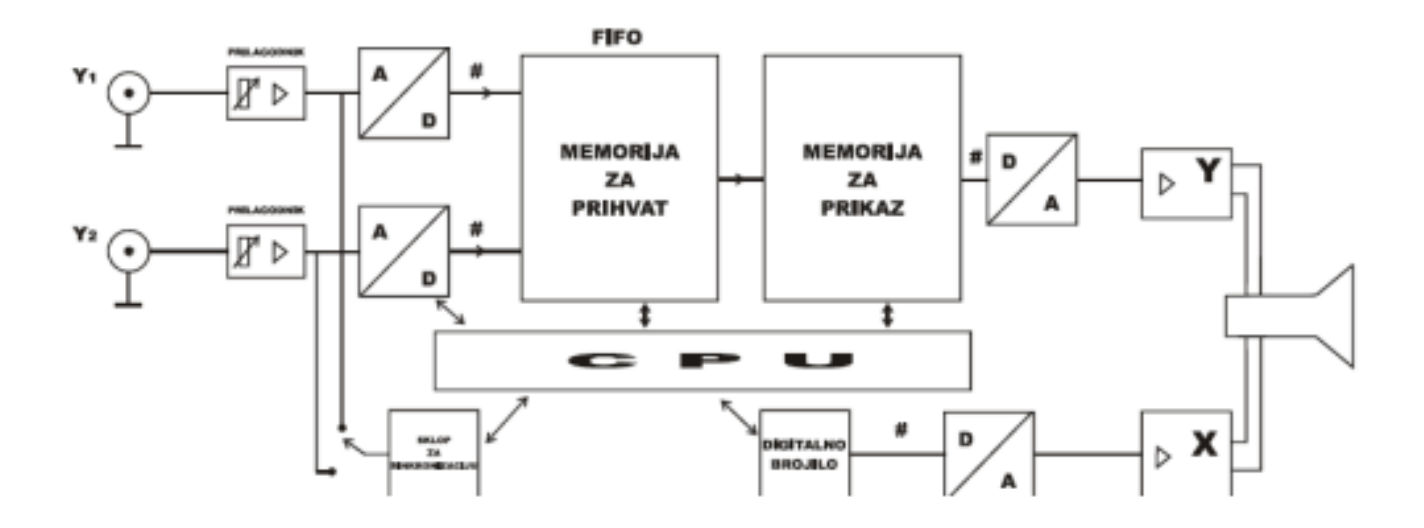

**Sl.3.6.** Blok shema digitalnog osciloskopa<sup>[12]</sup>

#### <span id="page-18-0"></span>**3.2.1 Princip rada digitalnog osciloskopa**

Digitalni osciloskopi ne rade s direktno dovedenim signalima, kao što je to kod analognih, već se dovedeni signal uzorkuje i pretvara u digitalni kod pomoću analogno/digitalnog pretvarača. Ulazni analogni signal se digitalizira u A/D pretvaraču, tj. pretvara se u niz brojčanih vrijednosti, koje se zatim pamte u memoriji za prihvat. U trenutku kada sklop za sinkronizaciju pošalje okidni impuls, podaci se iz memorije za prihvat prenose u memoriju za prikaz. Ti se podaci očitavaju i s pomoću D/A pretvornika pretvaraju u obnovljeni ulazni analogni signal. Obnovljeni signal se pojačava i simetrira u izlaznom pojačalu vertikalnog otklonskog sustava.

Slika signala se crta na zaslonu katodne cijevi pomoću pilastog napona odgovarajućeg trajanja. Međutim, u posljednje vrijeme umjesto katodne cijevi primjenjuju se LCD zasloni (Liquid Crystal Display). LCD zasloni su u načelu digitalni sklopovi, pa otpada D/A pretvorba, te su i takvi osciloskopi jeftiniji. [11]

## <span id="page-19-0"></span>**3.3 Uzorkovanje signala**

Uzorkovanje je pamćenje razine napona u određenom trenutku vremena. Metode uzorkovanja govore osciloskopu kako da prikupi podatke. Sporo promjenjivi signali lako se prikupe i stvori se precizna slika na zaslonu, no za brzo promjenjive signale osciloskop ne može prikupiti dovoljno točaka. Tada se koriste sljedeći načini uzorkovanja[14]:

- Uzorkovanje u realnom vremenu
- Uzorkovanje u ekvivalentnom vremenu

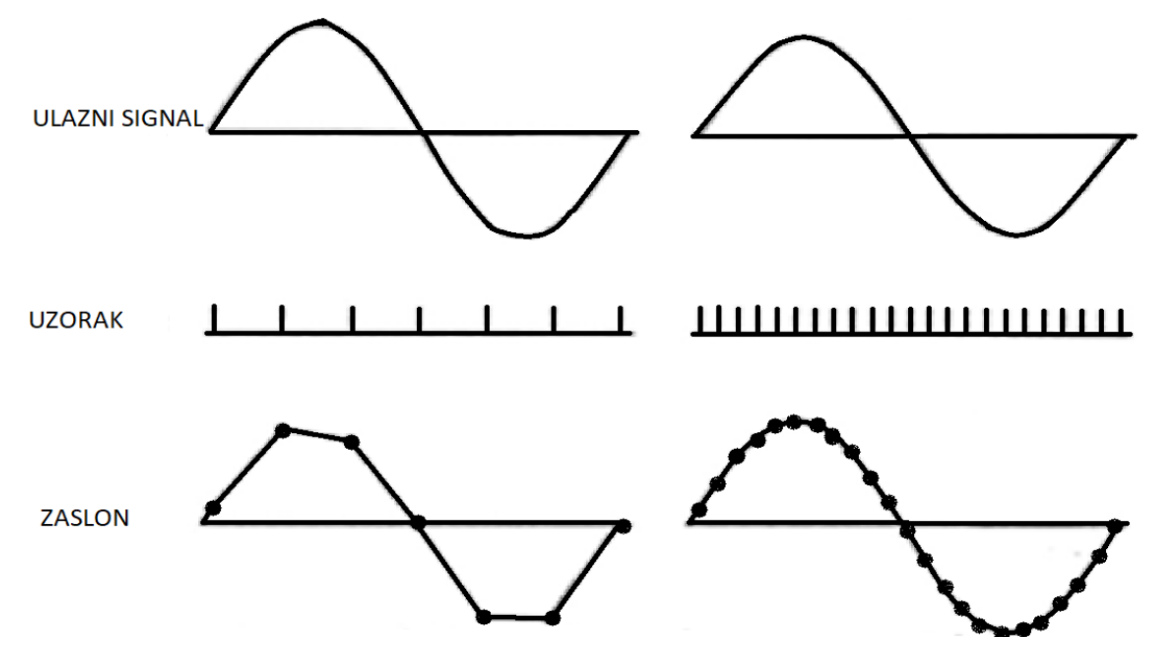

Sl.3.7. Uzorkovanje signala [11]

#### <span id="page-19-1"></span>**3.3.1 Uzorkovanje u realnom vremenu**

Pri uzorkovanju u realnom vremenu (RT, engl. real-time sampling) točke se uzorkuju u nizu, nakon jednog okidnog impulsa sklopa za sinkronizaciju. To je slijedno uzimanje uzoraka i takav način rabi se pri jednokratnim impulsnim signalima i niskofrekventnim periodičkim signalima.

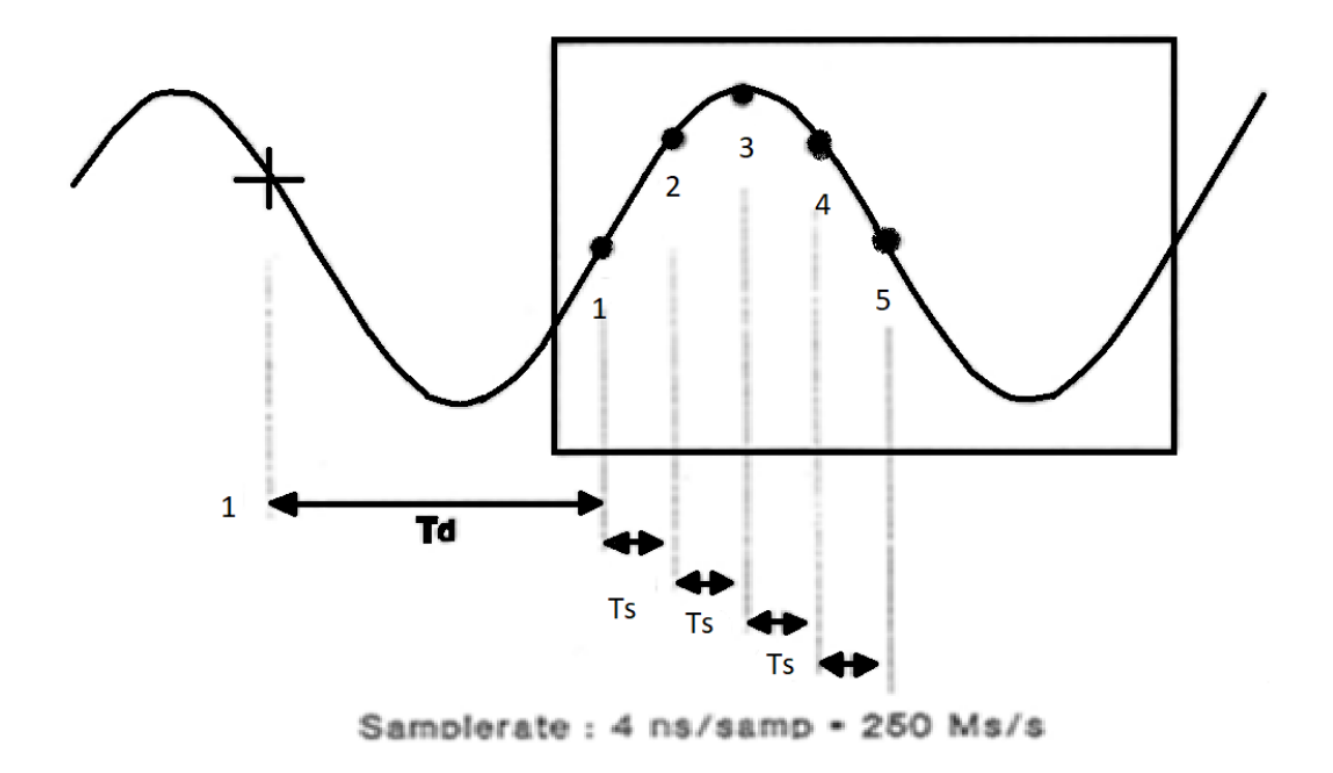

**Sl.3.8.** Uzorkovanje u realnom vremenu [11]

## <span id="page-20-0"></span>**3.3.2 Uzorkovanje u ekvivalentnom vremenu**

Uzorci se uzimaju kroz nekoliko perioda ponavljajućeg signala i sastavljaju jednu sliku i mogu se uzimati slijedno ili slučajno. [11]

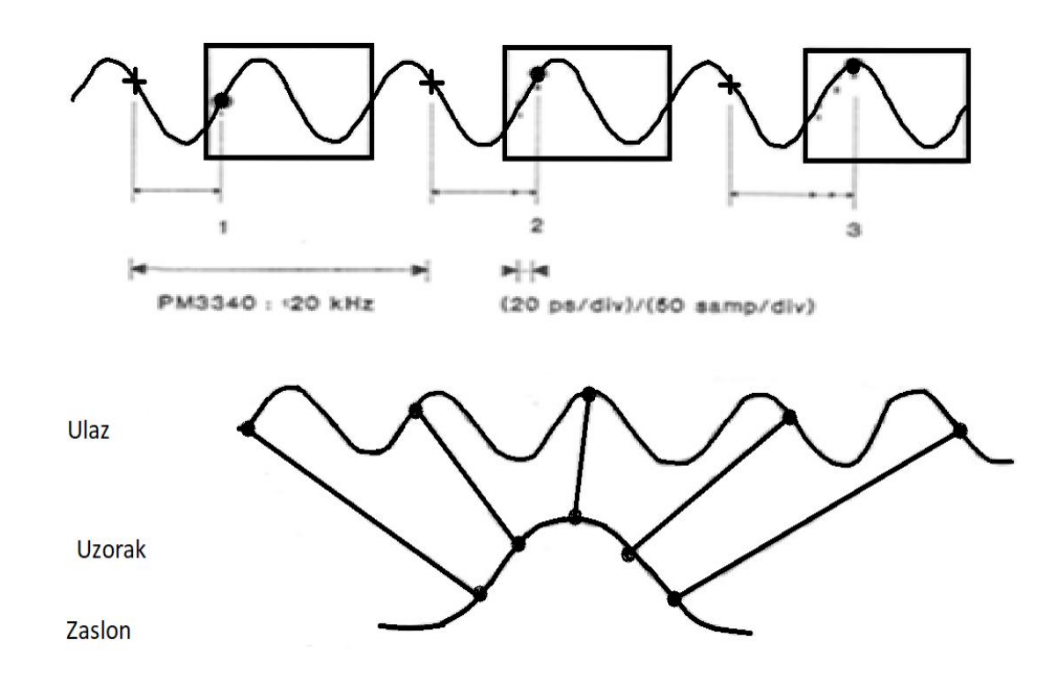

**Sl.3.9.** Slijedno uzimanje uzoraka [11]

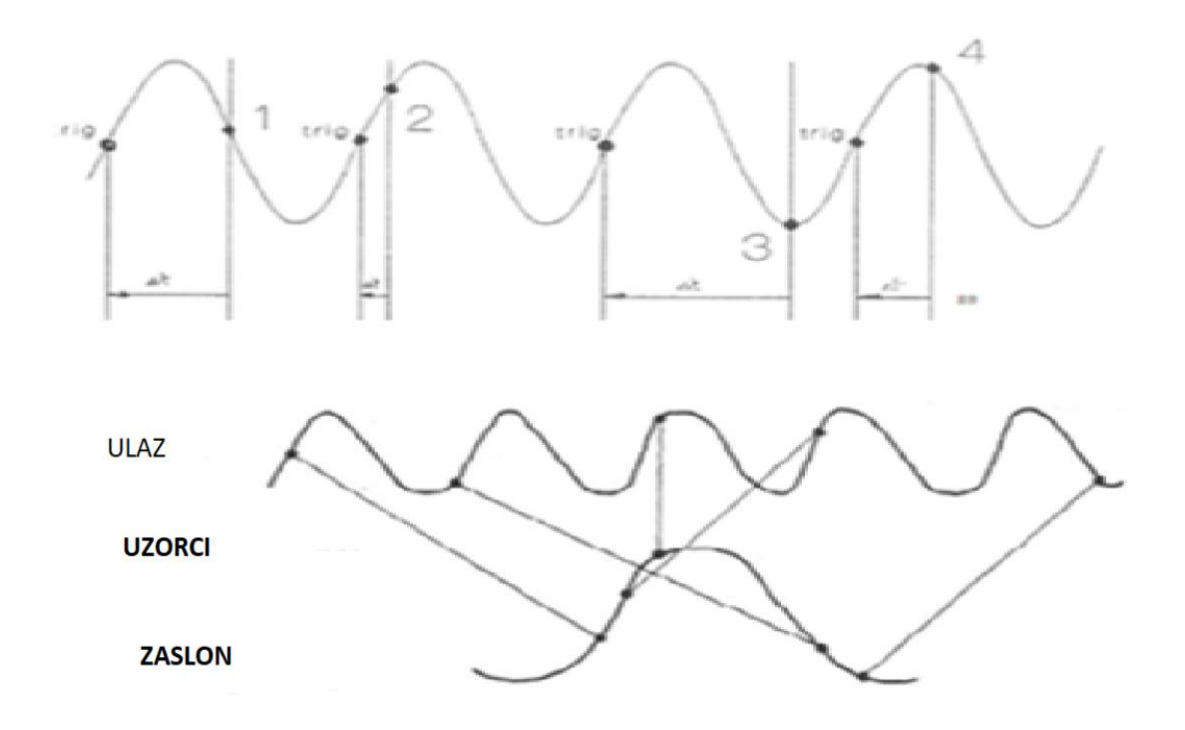

**Sl.3.10.** Slučajno uzimanje uzoraka [11]

Na slici 3.9. uzima se uzorak kroz nekoliko perioda, a A/D pretvornik je sinkroniziran s mjernim signalom dok na slici 3.10. A/D pretvornik nije sinkroniziran s mjernim signalom.

## <span id="page-22-0"></span>**4. PREDNOSTI I NEDOSTACI VIRTUALNIH INSTRUMENATA**

Digitalno doba prodire sve dublje i dulje, te isto tako u sve tehničke grane. Dolaskom digitalnih instrumenata koji su potisnuli analogne instrumente dolazi još jedna manja revolucija a to su svakako virtualni instrumenti. Virtualni instrumenti sa svojom moćnom softverskom podrškom bez problema mogu parirati bilo kojem klasičnom instrumentu te pružiti još niz boljih mogućnosti. Virtualni instrumenti imaju niz prednosti od klasičnih instrumenata koji će biti navedeni u nastavku.

Samostalni mjerni uređaji kao što su osciloskop ili generator signala, bez obzira koliko široke mogućnosti imao, još je uvijek načinjen za unaprijed određeno područje rada. Kontrolna ploča instrumenta i unutarnja elektronika specifična je samo za jedan instrument, a razvoj tog uređaja je relativno skup, a prilagodba drugoj namjeni je teška ili nemoguća ukoliko nije prije predviđena i konstruirana za takve namjene. Isto tako oprema takvih klasičnih instrumenata ponekad je neprikladna za učestalo prenošenje.

Komponente sustava virtualnih instrumenata moguće je ponovno iskoristiti, što ih čini ekonomičnim. Takvi sustavi mjerenja ujedno su i vrlo fleksibilni jer se uglavnom sve zadaće koje će takva oprema odrađivati može urediti jednostavnom zamjenom programskog djela sustava. Pošto virtualni instrumenti svoj rad temelje na računalima mogu iskoristiti najnovije tehnologije koje su u njih ugrađene. [8]

#### <span id="page-22-1"></span>**4.1 Prednosti virtualnih instrumenata**

- Smanjuju se troškovi razvoja i održavanja, a samim time i troškovi korištenja
- Vrijeme projektiranja i izrada mjernog sustava značajno se smanjuje
- Zbog korištenja novijih tehnologija koje se ugrađuju u mjerne uređaje, svake godine dobavljivo novo sklopovlje s bržim mjerenjem,većom točnošću i preciznošću
- Mogu se lako spojiti na Internet i podaci se mogu slati samo kada se dogodi neka promjena mjernog signala i tako se ne mora odlaziti na mjesto mjerenja
- Mogućnost primjene različitih mjernih metoda nad istim problemom i tako se može vidjeti koja metoda najviše odgovara tom problemu
- Jednom utvrđeni i testirani algoritam može se ugraditi u jeftini sistem i tako ostati priključen na mjernom mjestu
- Jednim mjernim uređajem moguće je riješiti veći broj mjerenja i zadataka
- LabVIEW ima veliku bazu potprograma koju je moguće odmah primijeniti na odgovarajuću mjerni zadatak
- Podaci se vrlo lako mogu proslijediti na različite programske pakete te se tamo mogu naknadno analizirati i prikazivati
- Prikladni za složena mjerenja [1,9]

## <span id="page-23-0"></span>**4.2 Nedostaci virtualnih instrumenata**

- Ponekad stariji programi nisu prenosivi na novija računala
- Još uvijek nedostupni na nekim područjima
- Simulacije u različitim programima uzimaju u obzir idealne uvjete [1,9]

## <span id="page-24-0"></span>**5. PRIMJER MJERENJA SA STVARNIM I VIRTUALNIM OSCILOSKOPOM**

## <span id="page-24-1"></span>**5.1 Zadatak**

Potrebno je izmjeriti i snimiti valne oblike napona u serijskom RLC krugu. Snimanje valnog oblika napona odradit će se na dva načina tako da se prvo odradi simulacija u programu, a zatim mjerenja u laboratoriju fakulteta sa stvarnim instrumentima i stvarnom opremom. Mjerenje je potrebno izvesti sa sinusnim i pravokutnim valnim oblikom te snimiti valni oblik na otporniku, zavojnici i kondenzatoru. Dobivene rezultate potrebno je analizirati i objasniti.

## <span id="page-24-2"></span>**5.2 Shema spoja i mjerni uređaji**

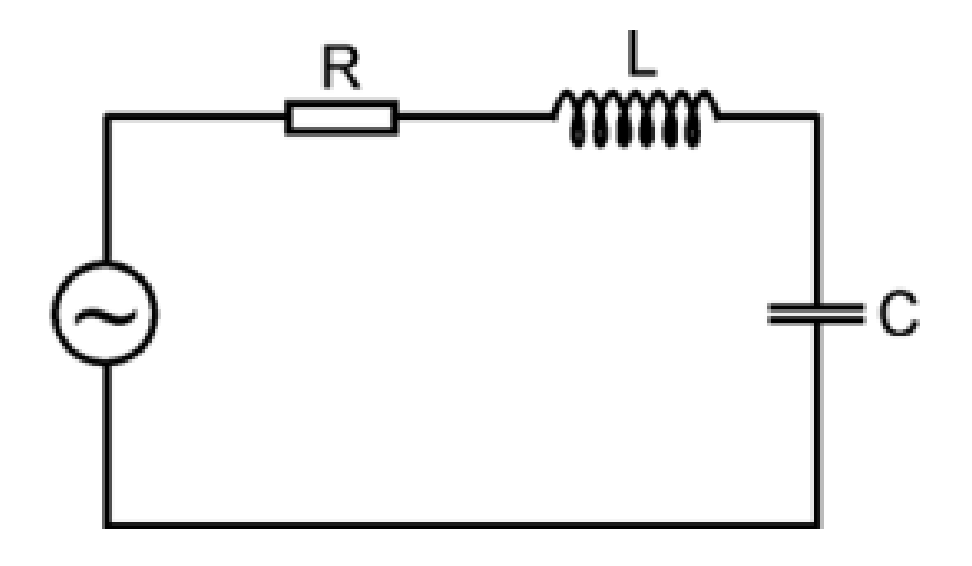

**Sl.5.1.** Shema RLC kruga [15]

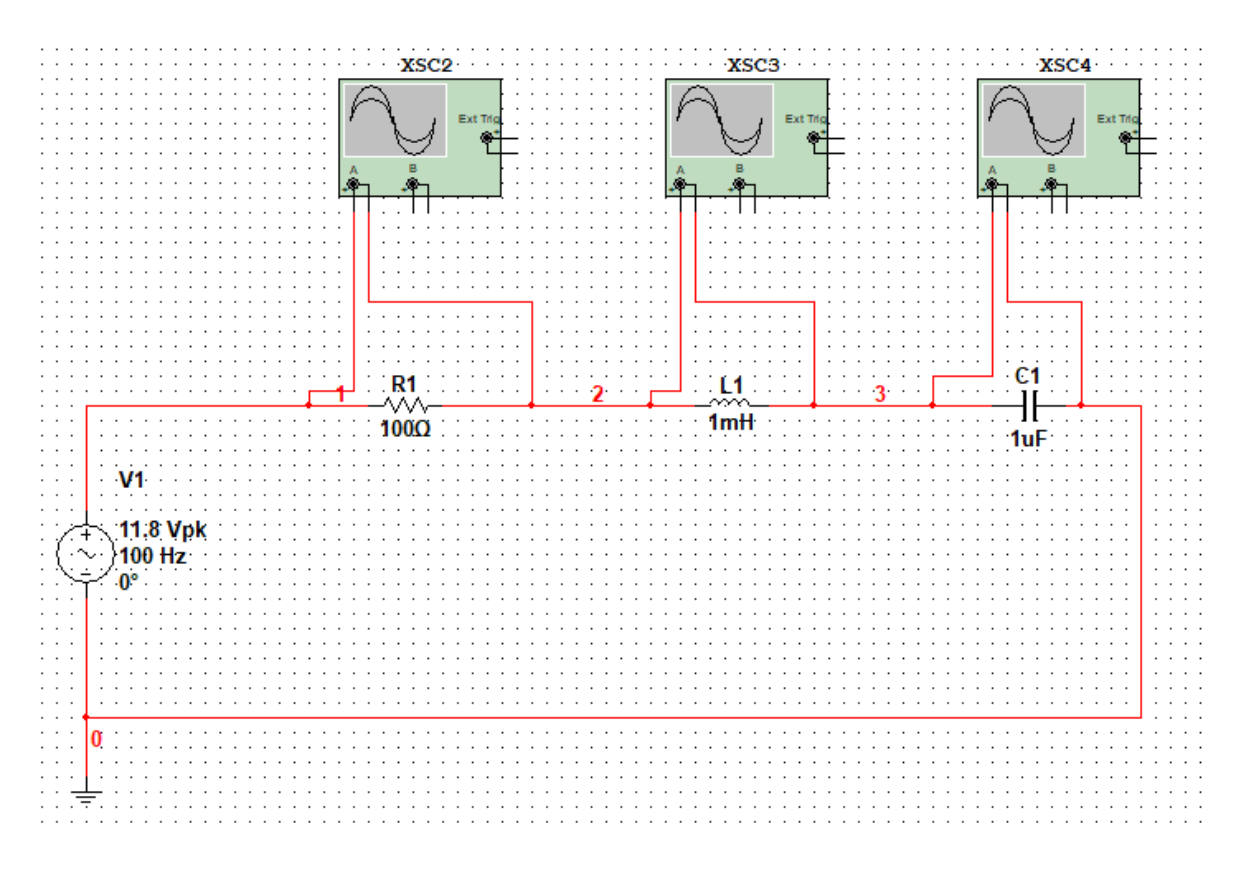

**Sl.5.2.** Shema spoja u Multisim-u

Prilikom mjerenja korišten je generator funkcija HM8030-6 te osciloskop Voltcraft DSO-1062d koji su prikazani na slici.

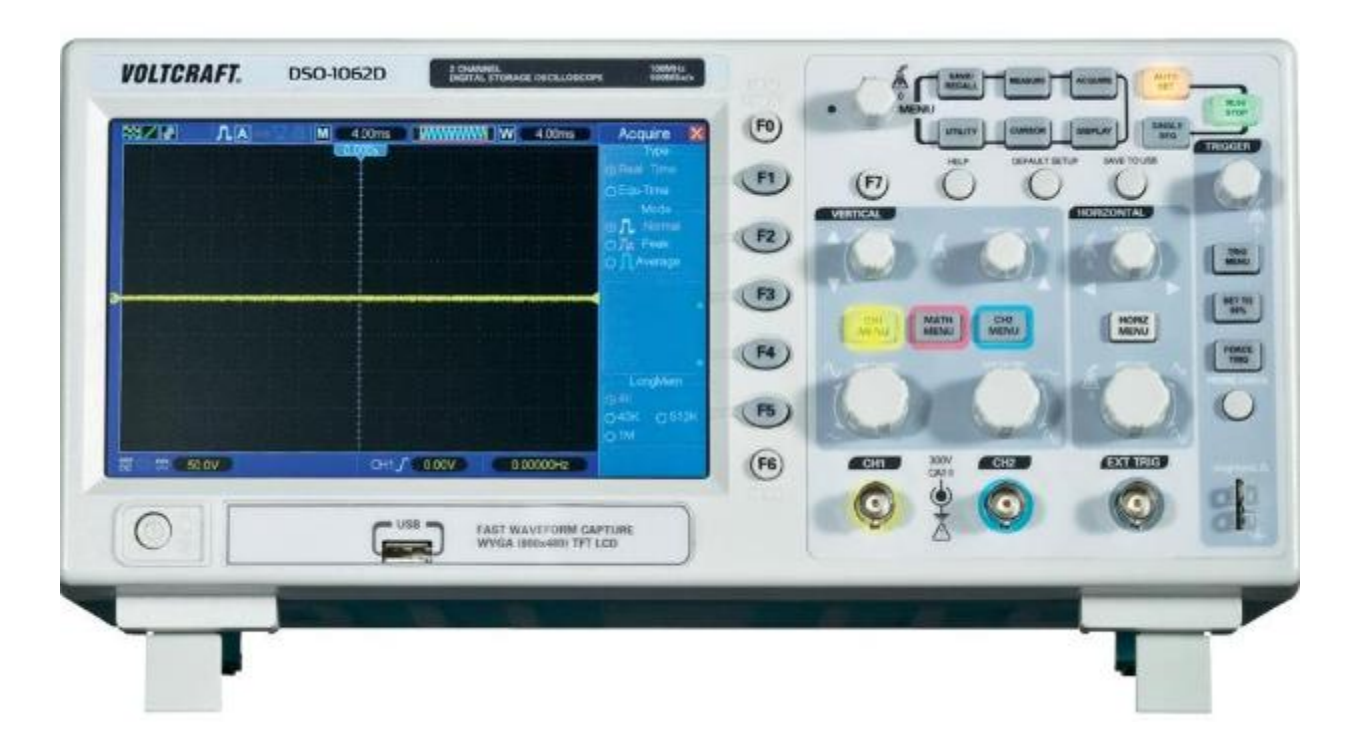

**Sl.5.3.** Osciloskop voltcraft DSO-1062d [16]

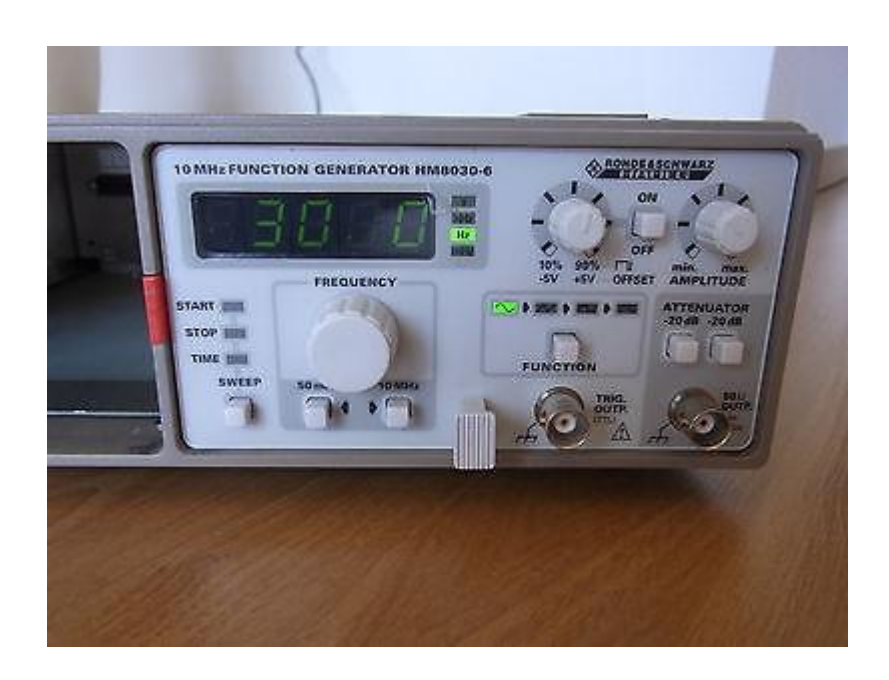

**Sl.5.4.** Generator funkcija HM8030-6 [17]

Voltcraft DSO-1062d je dvokanalni osciloskop te model u usponu u području digitalnih memorijskih osciloskopa s profesionalnom opremom. Osciloskop ima dva kanala s pojasnom širinom od 60 MHz i brzinu uzorkovanja u stvarnom vremenu od maksimalno 1 GSa/s. Ekran u boji od 17,7 cm(7") ima rezoluciju od 800 X 400 piksela što nudi vrlo dobro očitavanje. Osciloskop nudi mogućnost spremanja rezultata na vanjsku memoriju te tako nudi velike mogućnosti analize podataka. [16]

## <span id="page-27-0"></span>**5.3 Provođenje mjerenja**

Mjerenje je vršeno tako da se na generatoru funkcija prvo namjestio sinusoidni napon od 11.8 V te se po redu snimao odaziv valnog oblika na otporniku, zatim na zavojnici i na kraju na kondenzatoru. Nakon toga odabran je pravokutni valni oblik te ponovno snimljen valni oblik na svim komponentama u RLC krugu. U nastavku su dani izmjereni oscilogrami na stvarnom i virtualnom osciloskopu.

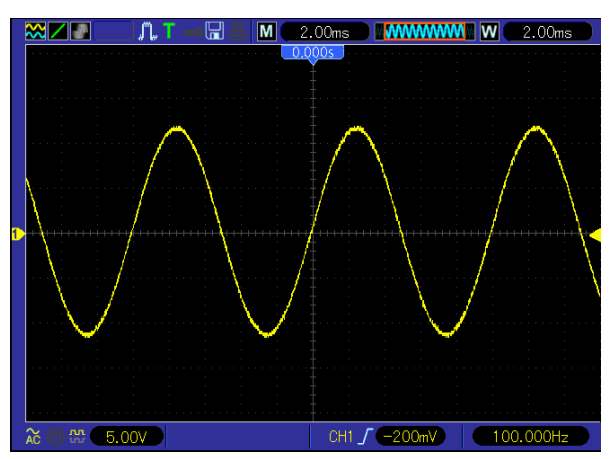

## <span id="page-27-1"></span>**5.3.1 Sinusni valni oblik napona na izvoru**

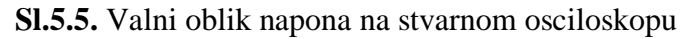

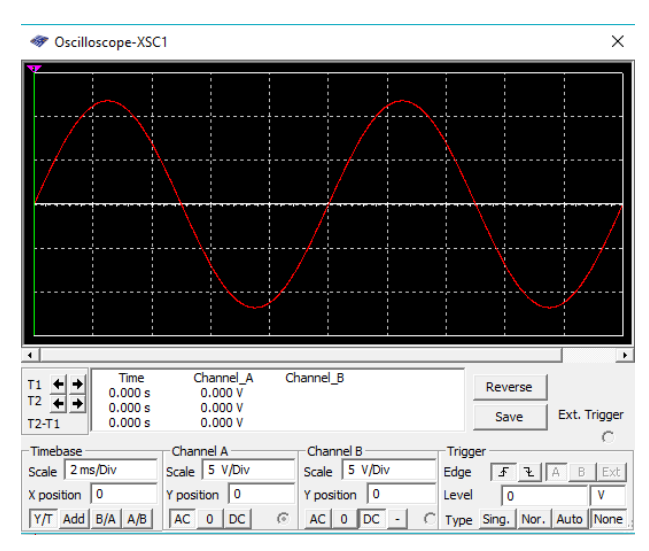

**Sl.5.6.** Valni oblik napona na virtualnom osciloskopu

U prvom mjerenju mjeren je valni oblik napona na izvoru. Na generatoru funkcija namješten je sinusoidni valni oblik napona frekvencije 100 Hz. Prema slikama 5.5. i 5.6. možemo vidjeti kako su valni oblici na oba osciloskopa vrlo slični, međutim na stvarnom osciloskopu možemo vidjeti i neke sitne smetnje koje u programu ne postoje zbog idealnih uvjeta.

<span id="page-28-0"></span>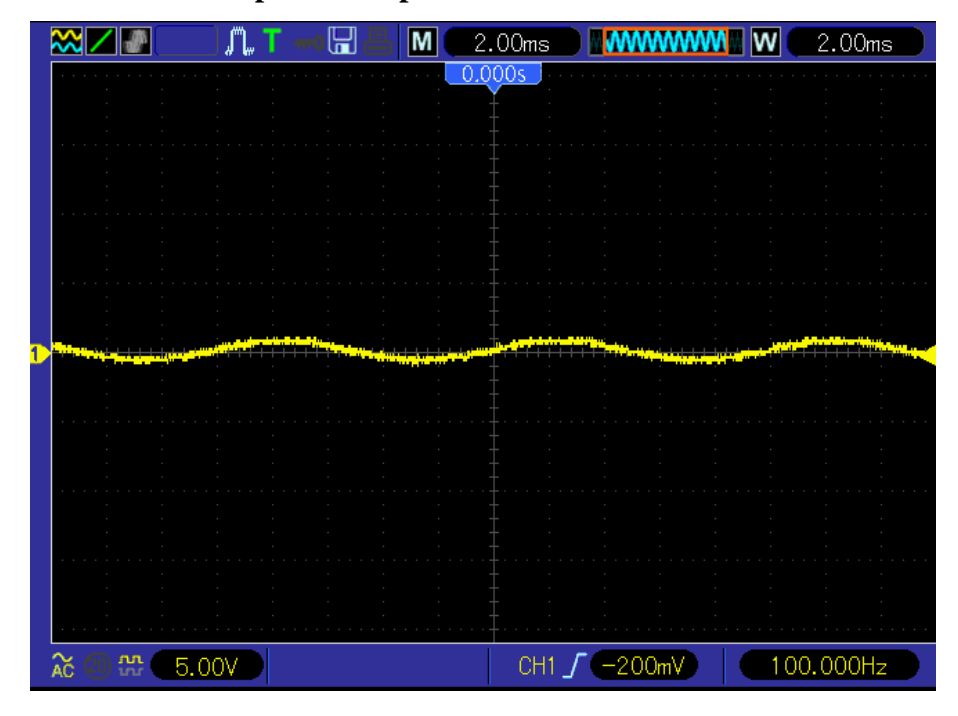

**5.3.2 Sinusni valni oblik napona na otporniku**

**Sl.5.7.** Valni oblik napona na otporniku sa stvarnim osciloskopom

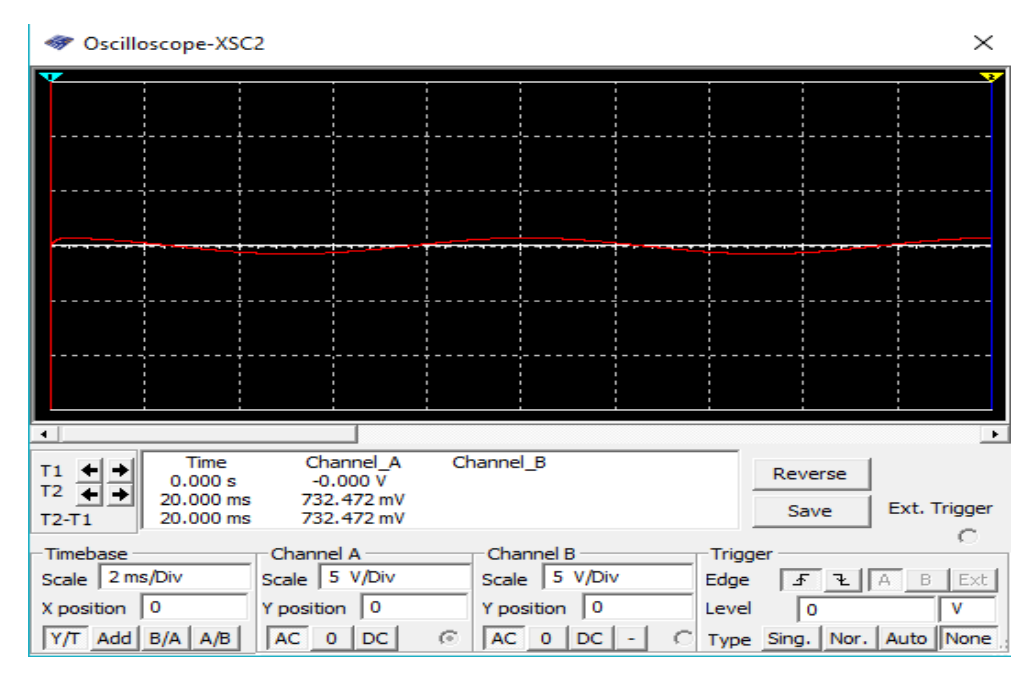

**Sl.5.8.** Valni oblik napona na otporniku s virtualnim osciloskopom

U drugom mjerenju mjeren je valni oblik napona na otporniku. Na slikama 5.7. i 5.8. vidljivo je kako je napon vrlo malen te približnih vrijednosti.

## <span id="page-29-0"></span>**5.3.3 Sinusni valni oblik napona na zavojnici**

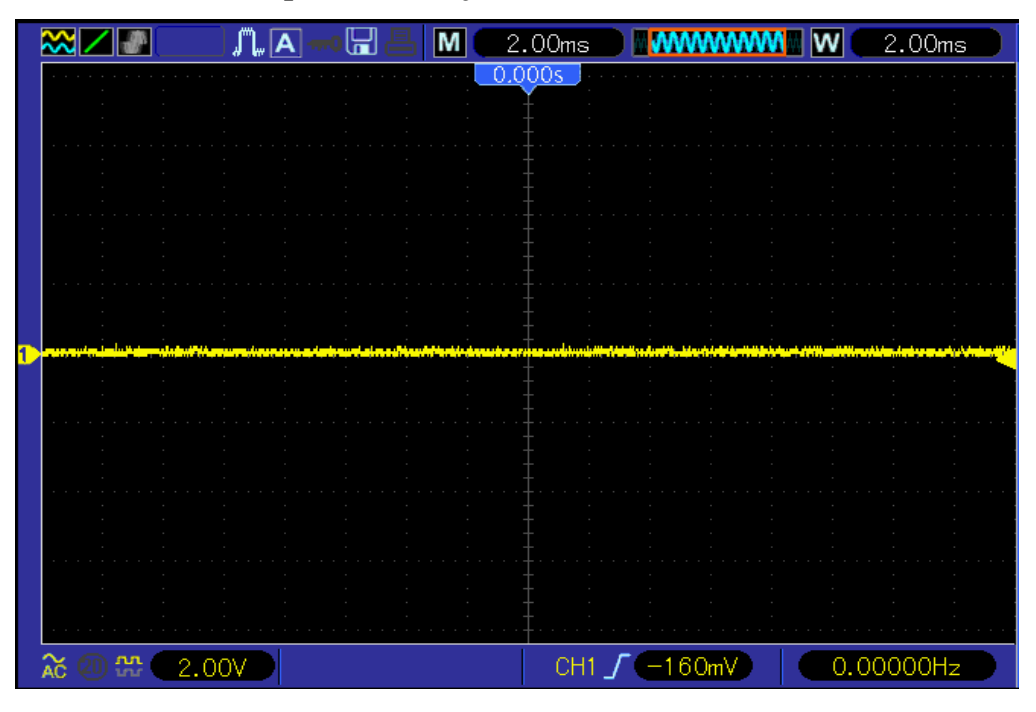

**Sl.5.9.** Valni oblik napona na zavojnici sa stvarnim osciloskopom

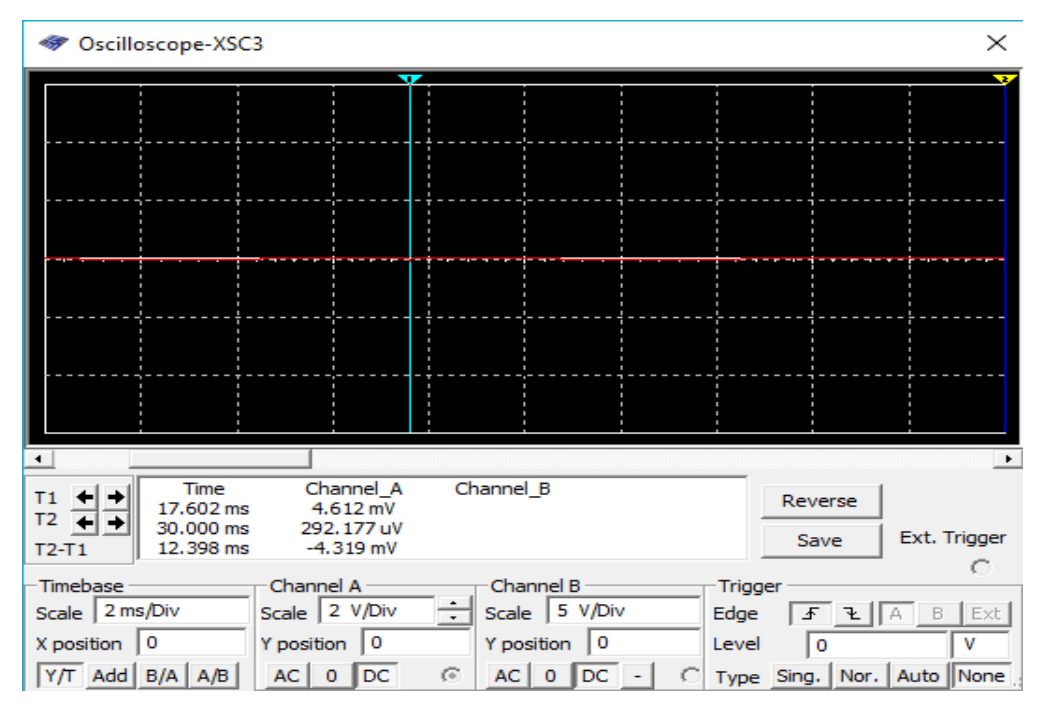

**Sl.5.10.** Valni oblik napona na zavojnici s virtualnim osciloskopom

U trećem mjerenju mjeren je napon na zavojnici. Na slici 5.9. vidimo kako je napon gotovo jednak nuli, dok na slici 5.10. možemo vidjeti kako postoji neki mali napon koji je reda veličine nekoliko mV.

#### <span id="page-30-0"></span>**5.3.4 Sinusni valni oblik napona na kondenzatoru**

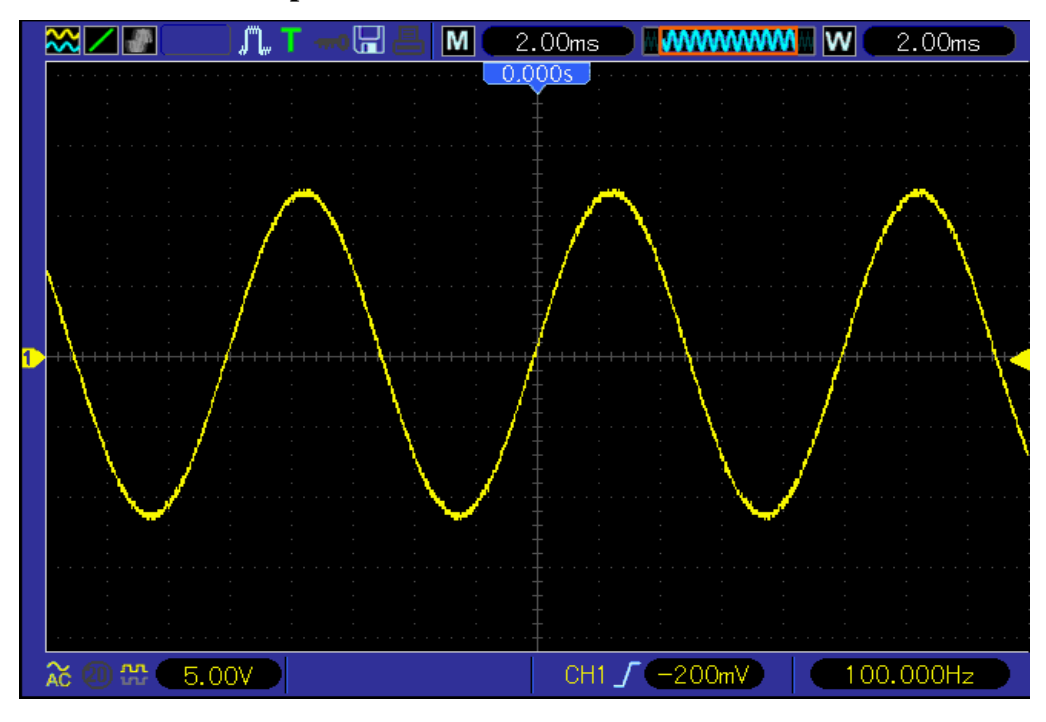

**Sl.5.11.** Valni oblik napona na kondenzatoru sa stvarnim osciloskopom

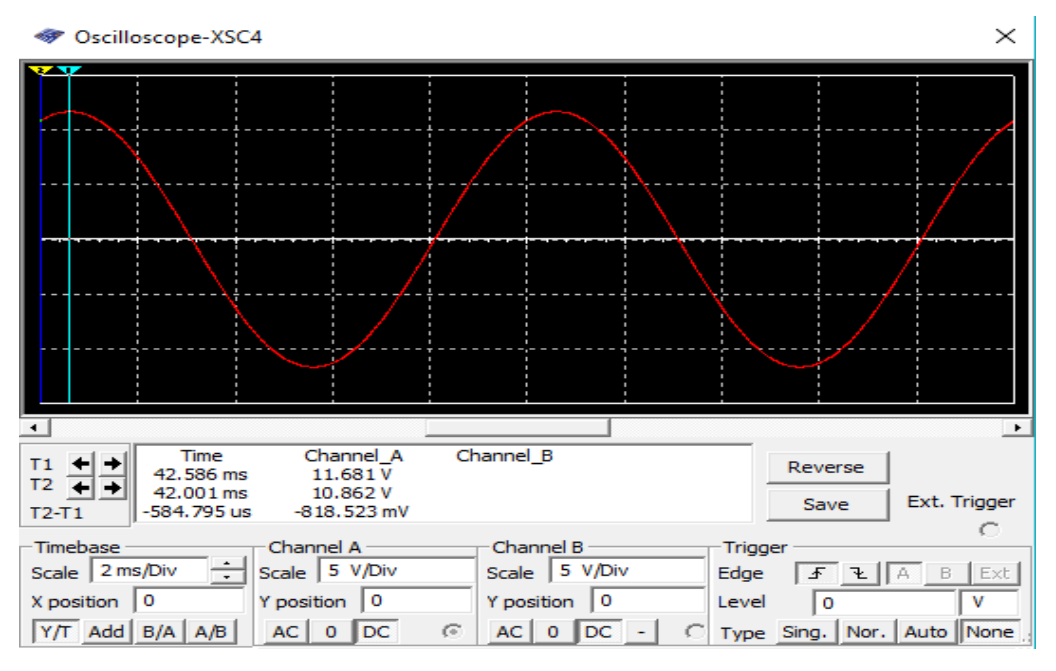

**Sl.5.12**. Valni oblik napona na kondenzatoru s virtualnim osciloskopom

U četvrtom mjerenju mjeren je napon na kondenzatoru. Na slikama 5.11. i 5.12. vidimo kako je rezultat na oba osciloskopa vrlo sličan i kako su razlike golim okom gotovo nevidljive.

#### <span id="page-31-0"></span>**5.3.5 Pravokutni valni oblik napona na izvoru**

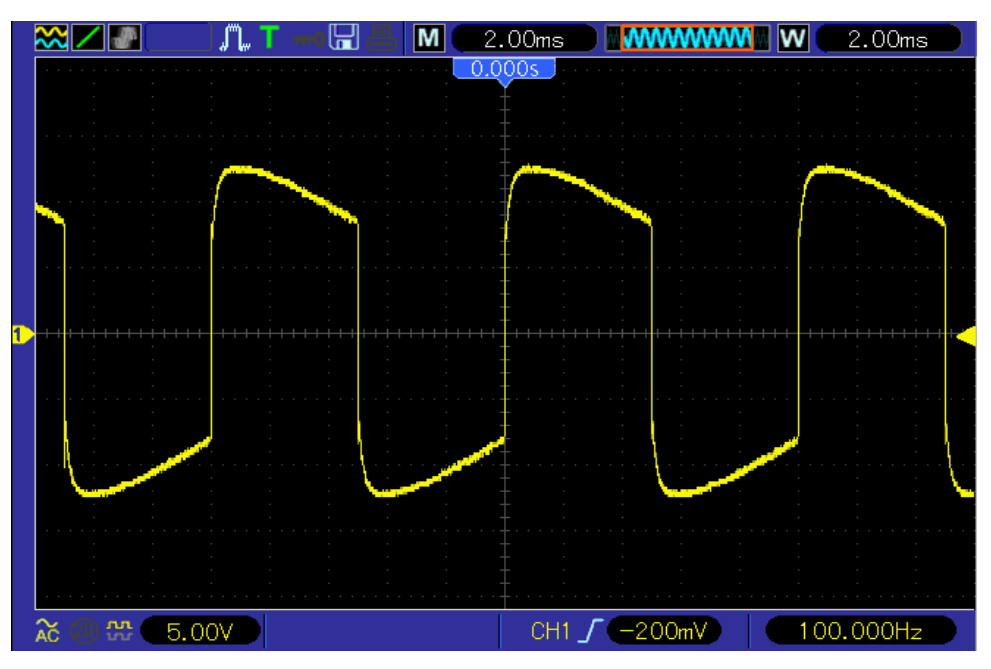

**Sl.5.13.** Pravokutni valni oblik izvora sa stvarnim osciloskopom

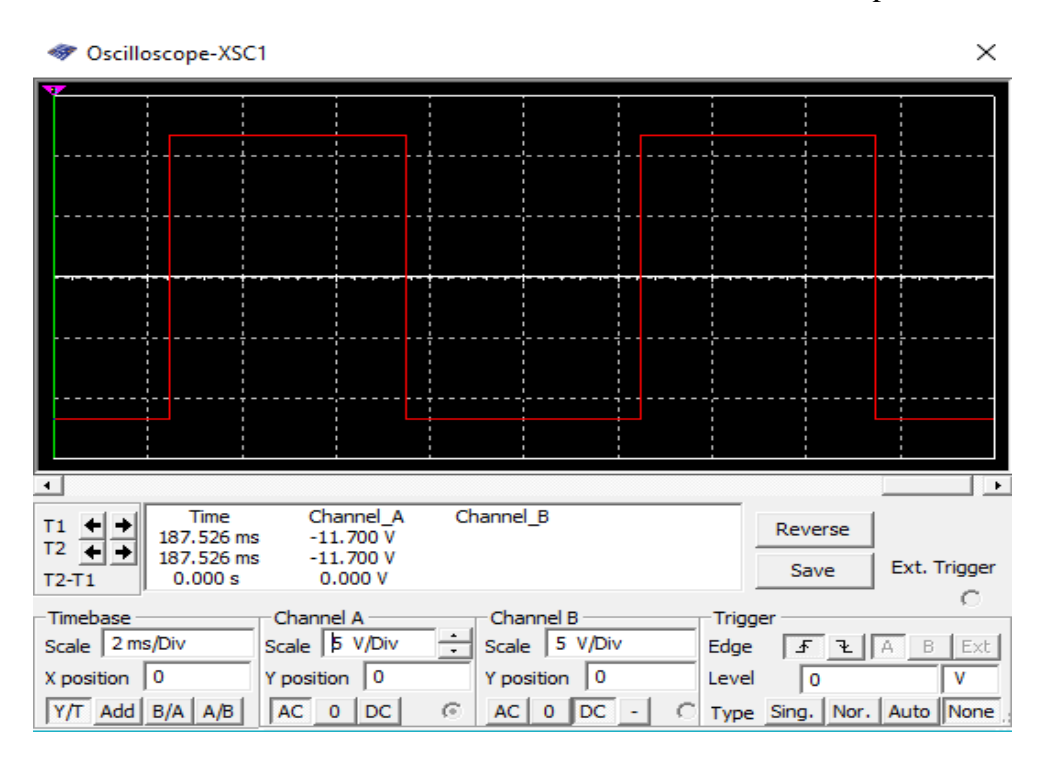

**Sl.5.14.** Pravokutni valni oblik napona izvora s virtualnim osciloskopom

U petom mjerenju promijenjen je valni oblik napona na pravokutni te mjeren napon izvora. Na slici 5.13. možemo vidjeti kako postoje neka izobličenja te kako valni oblik nije potpuno pravokutan kako je to na slici 5.14. gdje je u idealnim uvjetima.

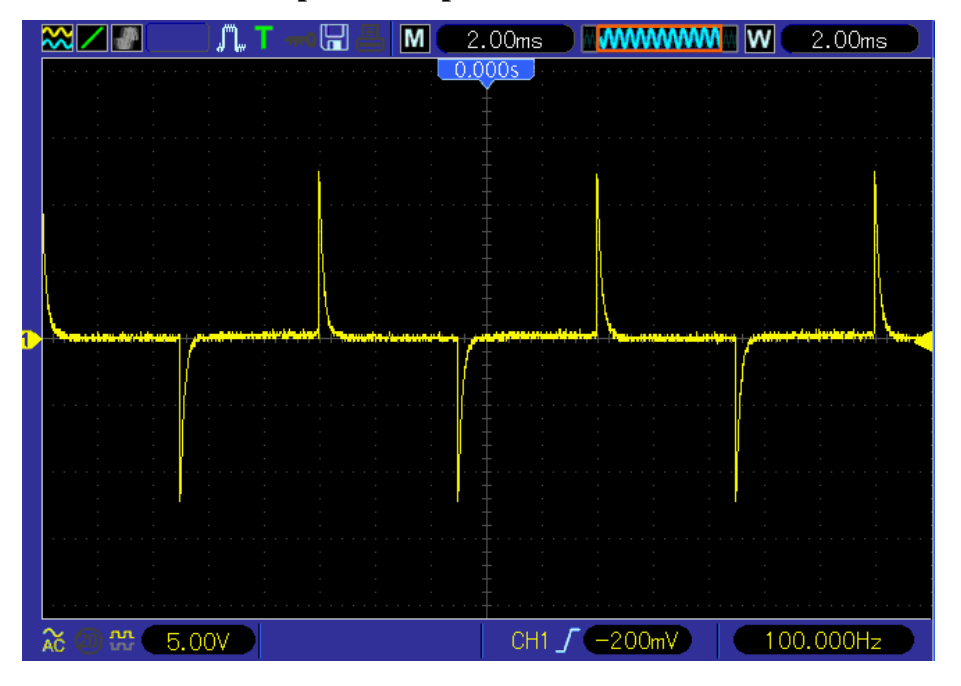

## <span id="page-32-0"></span>**5.3.6 Pravokutni valni oblik napona na otporniku**

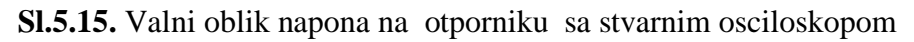

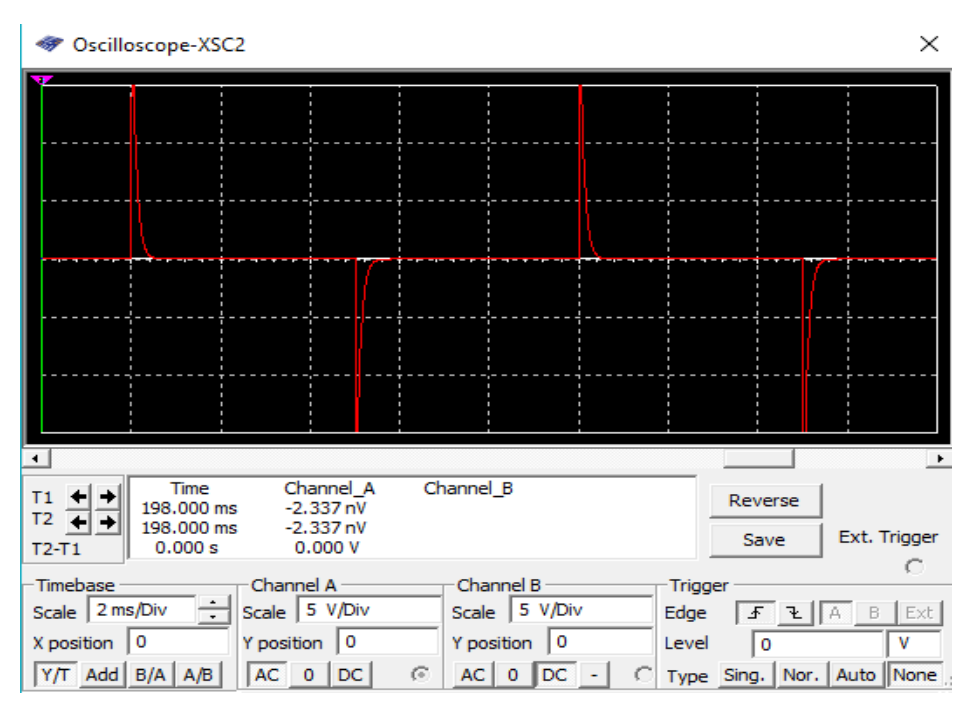

**Sl.5.16.** Valni oblik napona na otporniku s virtualnim osciloskopom

U šestom mjerenju mjeren je valni oblik napona na otporniku. Na slikama 5.15. i 5.16. možemo vidjeti kako je valni oblik na oba osciloskopa vrlo sličan.

## <span id="page-33-0"></span>**5.3.7 Pravokutni valni oblik napona na zavojnici**

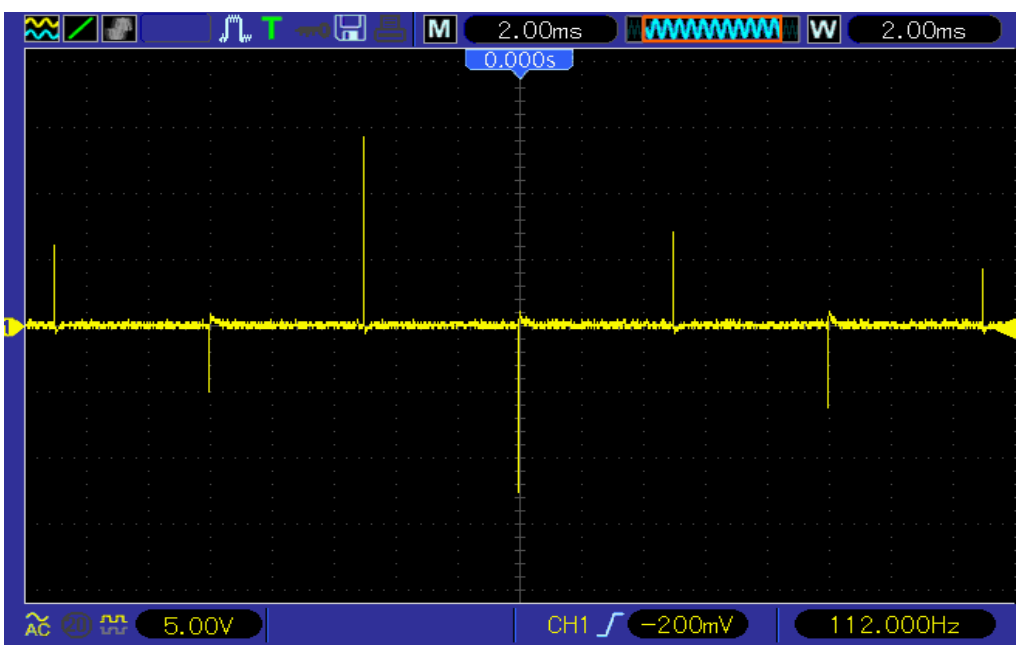

**Sl.5.17.** Valni oblik napona na zavojnici sa stvarnim osciloskopom

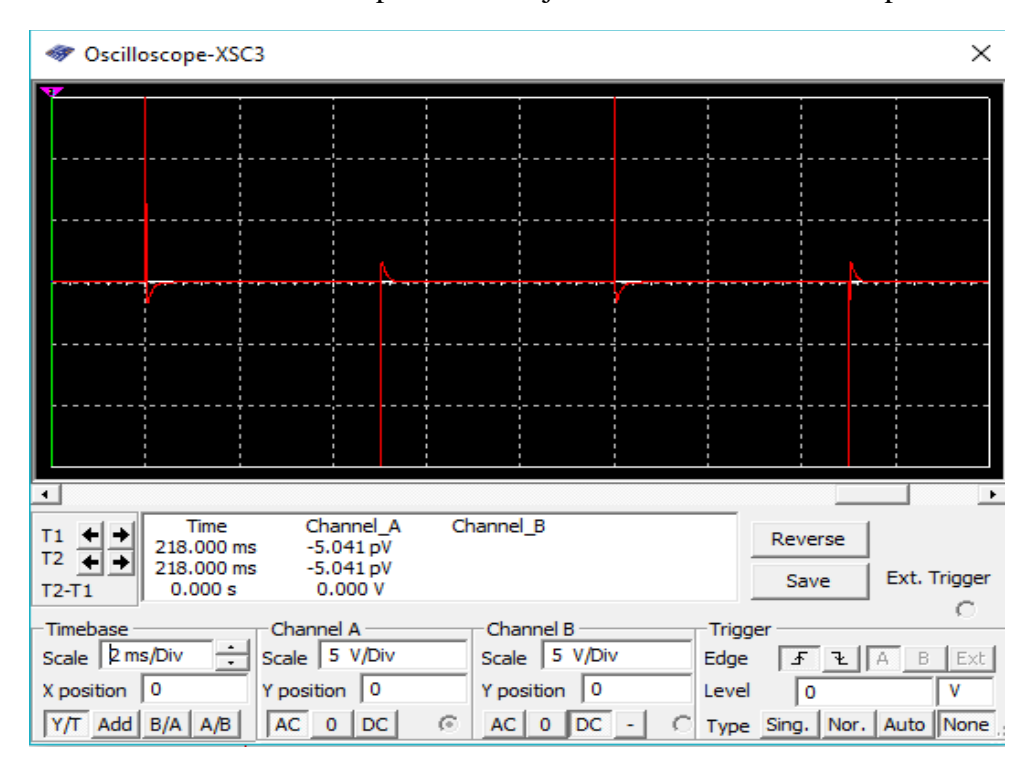

**Sl.5.18.** Valni oblik napona na zavojnici s virtualnim osciloskopom

U sedmom mjerenju mjeren je valni oblik napona na zavojnici. Prema slici 5.17. možemo vidjeti kako su izobličenja različita dok su kod virtualnog osciloskopa na slici 5.18. takva izobličenja sva jednaka.

### <span id="page-34-0"></span>**5.3.8 Pravokutni valni oblik napona na kondenzatoru**

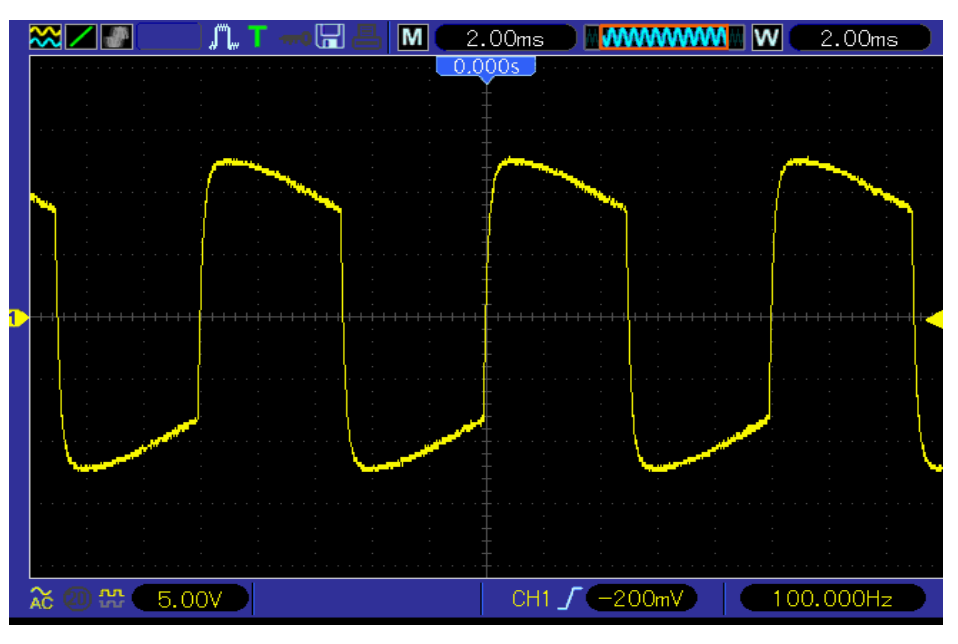

**Sl.5.19.** Valni oblik napona na kondenzatoru sa stvarnim osciloskopom

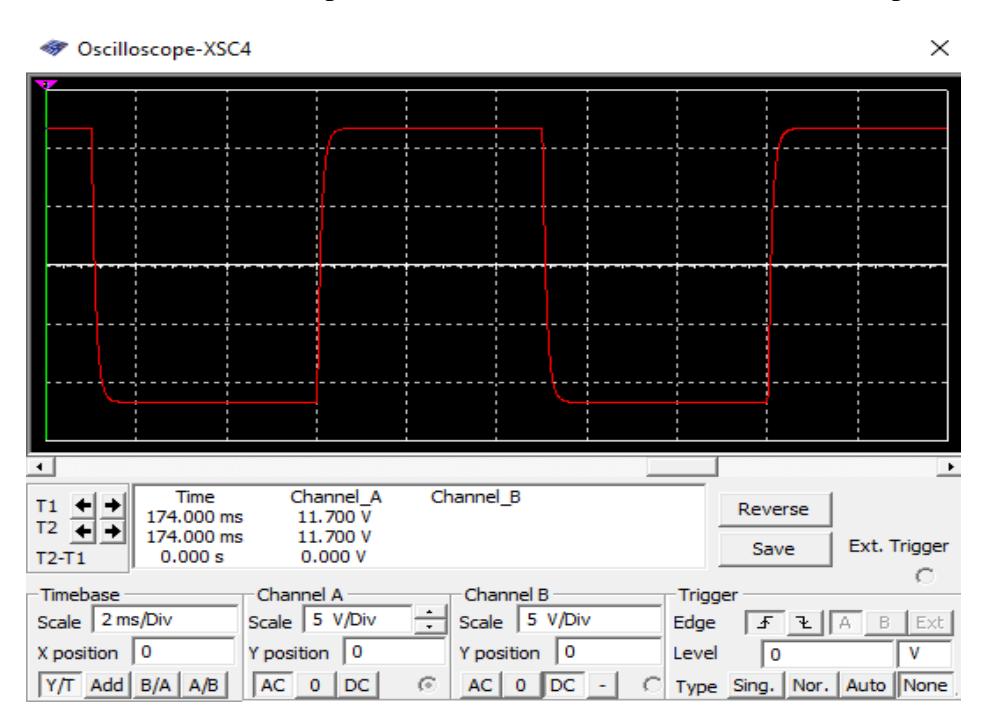

**Sl.5.20.** Valni oblik napona na kondenzatoru s virtualnim osciloskopom

U osmom i posljednjem mjerenju mjeren je napon na kondenzatoru. Prema slikama 5.19. i 5.20. možemo vidjeti kako valni oblik na virtualnom osciloskopu više teži idealnom valnom obliku nego je to slučaj na stvarnom osciloskopu.

## <span id="page-35-0"></span>**6. ZAKLJUČAK**

Virtualni instrumenti prodiru sve dublje i dublje u grane elektrotehnike. Pojava računala pokazala se kao kotačić koji je pokrenuo pojam virtualnih instrumenata. Sve veća potreba za što bržim i jednostavnijim mjerenjima dovodi do sve većeg razvoja virtualnih instrumenata. Kako industrija zahtjeva što veću efikasnost, automatizaciju i brzinu mjerenja, tako su virtualni instrumenti postali sastavni dio takvih postrojenja. Virtualni instrumenti vrlo lako se prilagode različitim potrebama zbog iznimno moćnog softvera koji predstavlja najvažniji dio virtualnog instrumenta, te im daje vrlo veliku fleksibilnost. Isto tako tvrtka National Instruments s programom LabVIEW nam pruža da sami programiramo vlastiti alat koji bi nam omogućio kontrolu instrumenata, prikupljanje i obradu podataka u industrijskoj automatizaciji. LabVIEW je grafičko orijentirani programski jezik koji je namijenjen inženjerima kojima programiranje nije primarno. Grafičko programiranje predstavlja korištenje i povezivanje već gotovih objekata u programu te tako korisniku znatno skraćuje vrijeme potrebno za pisanje programa.

U ovome radu su dani primjeri mjerenja valnih oblika sa stvarnim i virtualnim osciloskopom te se može vidjeti kako virtualni instrument nimalo ne zaostaje za stvarnim već daje niz prednosti i mogućnosti. Vrlo lako se dobiveni rezultati mogu pohraniti ili analizirati a uz spajanjem na internet mogu se dijeliti ili slati podaci, što nam omogućuje da ne trebamo dolaziti na mjerno mjesto. Uz softverske nadogradnje takvi instrumenti mogu trajati i koristiti se duže vrijeme bez da nam postanu zastarjeli i neučinkoviti.

U nadolazeće vrijeme možemo očekivati kako će virtualni instrumenti sve više i više potisnuti klasične instrumente zbog niza prednosti i jednostavnosti. Virtualni instrumenti su možda još uvijek nedostupni na nekim područjima, međutim to postaje pravi izazov za nove inženjere.

## <span id="page-36-0"></span>**LITERATURA**

[1[\]http://starisajt.elfak.ni.ac.rs/phptest/new/html/nastava/katedre/merenja/literatura/skripta\\_za\\_st](http://starisajt.elfak.ni.ac.rs/phptest/new/html/nastava/katedre/merenja/literatura/skripta_za_stampariju/Deseta%20glava_Virtuelna%20instrumentacija.pdf) [ampariju/Deseta%20glava\\_Virtuelna%20instrumentacija.pdf](http://starisajt.elfak.ni.ac.rs/phptest/new/html/nastava/katedre/merenja/literatura/skripta_za_stampariju/Deseta%20glava_Virtuelna%20instrumentacija.pdf) 20.6.2017.

[2] [http://www.sau.ac.me/LABVIEW/Specijalna%20mjerenja-2004.pdf2](http://www.sau.ac.me/LABVIEW/Specijalna%20mjerenja-2004.pdf)0.6.2017.

[3[\]https://stackoverflow.com/questions/8970724/creating-oscilloscope-controls-with-labview](https://stackoverflow.com/questions/8970724/creating-oscilloscope-controls-with-labview) 23.6.2017.

[4[\]http://www.livewires-automation.co.uk/expert-certified-labview-programmer-developer.html](http://www.livewires-automation.co.uk/expert-certified-labview-programmer-developer.html) 23.6.2017

[5] <http://vscpp.blogspot.hr/> 26.6.2017.

[6[\]http://147.91.175.249/literatura/mernoasi/PREDNOSTI%20KORISCENJA%20VIRTUALNI](http://147.91.175.249/literatura/mernoasi/PREDNOSTI%20KORISCENJA%20VIRTUALNIH%20INSTRUMENATA.pdf) [H%20INSTRUMENATA.pdf](http://147.91.175.249/literatura/mernoasi/PREDNOSTI%20KORISCENJA%20VIRTUALNIH%20INSTRUMENATA.pdf) 28.6.2017.

[7] <https://www.yumpu.com/xx/document/view/39298107/1-osnovi-rada-u-labview-11-uvod/48> 23.6.2017.

[8] [https://www.fer.unizg.hr/\\_download/repository/MT-tema6-15.pdf](https://www.fer.unizg.hr/_download/repository/MT-tema6-15.pdf) 23.6.2017.

[9[\]https://hr.wikipedia.org/wiki/Katodni\\_osciloskop2](https://hr.wikipedia.org/wiki/Katodni_osciloskop)8.6.2017.

[10[\]http://www.etf.bg.ac.rs/etf\\_files/udzbenici/osc-a4-book.pdf2](http://www.etf.bg.ac.rs/etf_files/udzbenici/osc-a4-book.pdf)8.6.2017.

[11] Dražen Dorić, Mjerenja u elektrotehnici-predavanja 2015-16, prezentacija, Fakultet elektrotehnike, računarstva i informacijskih tehnologija

[12[\]http://moodle.oss.unist.hr/mod/resource/view.php?id=14376](http://moodle.oss.unist.hr/mod/resource/view.php?id=14376) 29.6.2017.

[13[\]https://www.conrad.hr/VOLTCRAFT-VDO-2072-2-kanalni-osciloskop,-digitalni](https://www.conrad.hr/VOLTCRAFT-VDO-2072-2-kanalni-osciloskop,-digitalni-memorijski-osciloskop,-%B9irina-pojasa-70-MHz.htm?websale8=conrad-hr&pi=122443)[memorijski-osciloskop,-%B9irina-pojasa-70-MHz.htm?websale8=conrad-hr&pi=122443](https://www.conrad.hr/VOLTCRAFT-VDO-2072-2-kanalni-osciloskop,-digitalni-memorijski-osciloskop,-%B9irina-pojasa-70-MHz.htm?websale8=conrad-hr&pi=122443) 29.6.2017

[14] <http://osciloskopi.weebly.com/digitalni-osciloskopi.html> 29.6.2017

[15[\]http://www.phy.pmf.unizg.hr/~planinic/nastava/napredni/ElTit-B1.pdf](http://www.phy.pmf.unizg.hr/~planinic/nastava/napredni/ElTit-B1.pdf) 20.8.2017

[16[\]https://www.conrad.hr/VOLTCRAFT-DSO-1062D-VGA-2-kanalni-osciloskop,-digitalni](https://www.conrad.hr/VOLTCRAFT-DSO-1062D-VGA-2-kanalni-osciloskop,-digitalni-memorijski-osciloskop,-%B9irina-pojasa-60-MHz.htm?websale8=conrad-hr&pi=1182186)[memorijski-osciloskop,-%B9irina-pojasa-60-MHz.htm?websale8=conrad-hr&pi=1182186](https://www.conrad.hr/VOLTCRAFT-DSO-1062D-VGA-2-kanalni-osciloskop,-digitalni-memorijski-osciloskop,-%B9irina-pojasa-60-MHz.htm?websale8=conrad-hr&pi=1182186) 20.8.2017

[17[\]http://www.ebay.ph/itm/Rhode-amp-Schwarz-Hameg-HM-8030-6-10Mhz-Funktionsgener](http://www.ebay.ph/itm/Rhode-amp-Schwarz-Hameg-HM-8030-6-10Mhz-Funktionsgener-wbr-ator-Function-Generator-/281316348261?&_trksid=p2056016.m2518.l4276)[wbr-ator-Function-Generator-/281316348261?&\\_trksid=p2056016.m2518.l4276](http://www.ebay.ph/itm/Rhode-amp-Schwarz-Hameg-HM-8030-6-10Mhz-Funktionsgener-wbr-ator-Function-Generator-/281316348261?&_trksid=p2056016.m2518.l4276) 20.8.2017

## <span id="page-38-0"></span>**SAŽETAK**

U ovom radu dan je pregled osnovnih osobina virtualnih instrumenata, način njegova nastanka te princip rada. Navedene su osnovne osobine programskog paketa NI LabVIEW koji je produkt razvojne tvrtke National Instruments, te prikazana osnovna razlika između C programskog jezika i programskog jezika LabVIEW. Isto tako prikazan je princip rada stvarnog osciloskopa, te prikazani njegovi osnovni dijelovi. Također su prikazani prednosti i nedostaci virtualnih instrumenata ispred klasičnih. Izveden je primjer mjerenja s virtualnim osciloskopom i sa stvarnim osciloskopom tako da su mjereni valni oblici napona na elementima u RLC krugu. Na osnovu snimljenih grafova analizirana je razlika između pojedinih rezultata dobivenih na virtualnom odnosno na stvarnom osciloskopu.

**Ključne riječi:** NI LabVIEW, osciloskop, virtualni instrument

## <span id="page-38-1"></span>**ABSTRACT**

This work presents an overwiew between basic features of virtual instruments, the way of its creation and the principle of work. Work lead the basic features of the NI LabVIEW, which is the product of the development company "National Instruments". This work will explain basic difference between C programming language and LabWIEV which is also programming language. They are also shawn benefits and disadvantages between virtual and classic instruments. It is also derived example of measurement with virtual osciloscope and classic osciloscope, so the measured waveforms of voltage on elements RLC circle. Based on recorded graphs its shawn the difference between invidual results recived on virtulal actually classic osciloscope.

Key words: NI LabVIEW, osciloscope, virtual instruments

## <span id="page-39-0"></span>**ŽIVOTOPIS**

Dejan Manjić rođen je u Koprivnici 30. lipnja 1995.godine. Pohađao je osnovnu školu "Andrije Palmovića" u Rasinji u razdoblju od 2002. do 2010. godine, te upisuje srednju Obrtničku školu u Koprivnici, smjer elektrotehničar koju završava 2014. godine. Nakon toga upisuje preddiplomski stručni studij elektrotehnike, smjer elektroenergetika, na Fakultetu elektrotehnike, računarstva i informacijskih tehnologija u Osijeku.

Dejan Manjić

(potpis)

\_\_\_\_\_\_\_\_\_\_\_\_\_\_\_\_\_\_\_\_